*Diseño Base De Datos CAP*

# **DISEÑO DE UNA BASE DE DATOS DE LA INFORMACIÓN CLÍNICA DE LOS CONSULTANTES DEL CENTRO DE ATENCION PSICOLÓGICA FRAY ELOY LONDOÑO**

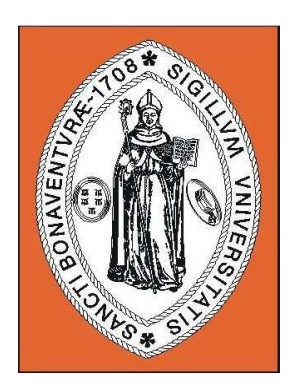

## **MARIA DEL PILAR TOQUICA**

## **UNIVERSIDAD DE SANBUENAVENTURA**

**FACULTAD DE PSICOLOGIA** 

**BOGOTA, D. C 2010** 

# **DISEÑO DE UNA BASE DE DATOS DE LA INFORMACIÓN CLÍNICA DE LOS CONSULTANTES DEL CENTRO DE ATENCION PSICOLÓGICA FRAY ELOY LONDOÑO**

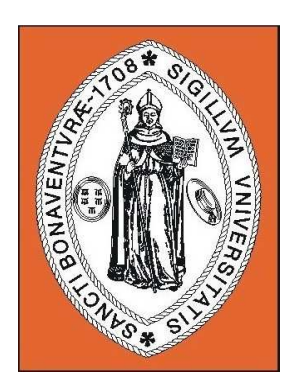

# **MARIA DEL PILAR TOQUICA**

# **ASESOR TEMATICO Y METODOLOGICO**

## **ANDERSSEN VERA**

# **UNIVERSIDAD DE SANBUENAVENTURA**

## **FACULTAD DE PSICOLOGIA**

**BOGOTA, D. C 2010** 

### **TABLA DE CONTENIDO.**

Resumen, 1 Introducción, 2 Marco teórico, 2 Justificación, 22 Problema, 23 Objetivos, 24 Objetivo general, 24 Objetivos específicos, 24 Método, 25 Tipo De Investigación, 25 Unidad de análisis, 25 Instrumentos, 25 Procedimiento, 26 Resultados, 27 Conclusión, 30 Referencias Bibliográficas, 32 Apéndice, 36

# **DISEÑO DE UNA BASE DE DATOS DE LA INFORMACIÓN CLÍNICA DE LOS CONSULTANTES DEL CENTRO DE ATENCION PSICOLÓGICA FRAY ELOY LONDOÑO**

Toquica P \* Vera A \*\*

#### **RESUMEN**

El presente proyecto realiza el Diseño una Base de Datos que permita realizar el registro, consulta y reporte de de información clínica de los consultantes del Centro De Atención Psicológica Fray Eloy Londoño de la Universidad San Buenaventura, teniendo en cuenta que la tecnología ha permitido la creación de nuevos instrumentos tecnológicos, se ve la importancia de implementar bases de datos a los centros de atención psicológica, puesto que manejan gran cantidad de información, el proyecto esta abordado desde la investigación de desarrollo tecnológico. Los resultados muestran la sistematización de los archivos, registra información, actualiza datos, arroja informes estadísticos los cuales servirán de base en la toma de decisiones de alguna problemática en particular en psicología.

**Palabras clave:** diseño, base de datos, historia clínica, registros, archivos, tecnología, centros prestadores de servicios en salud, psicología, psicólogo, psicología clínica

\*Estudiante De Pregrado De La Facultad De Psicología Universidad San Buenaventura \*\* Psicólogo, Director De Tesis

A lo largo de la historia, el mundo ha experimentado cambios significativos con la llegada de la tecnología y se ha constituido en un instrumento indispensable para el crecimiento industrial, para el avance de la ciencia, agricultura, las comunicaciones y la educación, el descubrimiento de nuevos conocimientos ha permitido crear nuevas cosas y recíprocamente, se han podido realizar nuevos descubrimientos científicos gracias al desarrollo de nuevas tecnologías, que han extendido las posibilidades de experimentación y adquisición del conocimiento.

 La tecnología nace de necesidades, responde a demandas e implica el planteo y solución de problemas concretos, esta ha aportado grandes beneficios al ser humano, desde la invención de aparatos y dispositivos para la detección y diagnóstico de enfermedades, la creación y mejoramiento de herramientas o accesorios que son útiles para facilitar el trabajo en el hogar, también en el área empresarial ha evolucionado con la incorporación de innovaciones tecnológicas en sus procesos. (Edergon, 2007).

La tecnología ha sido de gran importancia en el sector de la salud ya que se usa para atender las necesidades de las personas y los problemas del medio, muchas de estas tecnologías están incorporadas y se aplican por medio de aparatos o equipos y otros elementos materiales como medicamentos, mientras que otras no los requieren, la tecnología en el sector de la salud, aporta en varios aspectos, tales como en brindar información organizada a partir de software donde se captura información que permita responder a las demandas actuales en cuanto al mejoramiento del servicio, ya que atiende a millones de usuarios y es de vital importancia para el almacenamiento, seguridad e integridad de datos que se manejan en el sector salud.

En este sector referente a la salud, se encuentran los centros prestadores de salud, estos son lugares que brindan y enmarcan una serie de acciones sean de diagnóstico, prevención, curación y rehabilitación relacionados con la salud, en estos se incluyen hospitales, clínicas, centros de cuidados ambulatorios, centros de atención primaria y centros de cuidados especializados. (Peña, 2008).

La creación y mantenimiento de centros de atención está bajo el servicio de personal administrativo y de profesionales de la salud, con conocimientos de las diferentes problemáticas que están incrementando, como la calidad de la atención realizada y la accesibilidad de la población a la misma. Son Instituciones que se preocupan por ofrecer a la comunidad un servicio de apoyo y ayuda optima que garantice a la población una satisfacción por el servicio recibido, dirigiendo sus acciones en beneficio del individuo, la familia y la comunidad, prestando servicios enfocados en preservar la salud en general por medio de actividades como promoción, prevención, diagnóstico y tratamiento de enfermedades. (Carnicero, 2001)

En los centros prestadores de salud, se prestan servicios integrales en varios campos, como medicina odontología, psicología entre otros, los cuales deben dar cuenta de sus procesos, a partir de bases de datos o sistemas de información sistematizados, para permitir conocer información relevante de primera mano y de forma ágil y directa de una problemática o aspecto que se requiere conocer de algún usuario o paciente.

Dentro de los servicios que se presta en estas entidades, particularmente el interés se centra en la atención psicológica, estos centros prestan servicios integrales en los diferentes campos de aplicación de la psicología en sus diferentes áreas de aplicación, propician el mejoramiento de la calidad de vida de las personas y a la sociedad en general, se lleva a cabo en los aspectos clínicos o en los cuales trabaja la psicología clínica aplicada, que es la que se encarga de investigar los factores, de evaluación, diagnóstico psicológico, apoyo a la recuperación y prevención que afecten a la salud mental en las condiciones que puedan generar malestar y sufrimiento al individuo humano. (Trull & Phares, 2003).

La psicología clínica utiliza como herramienta la entrevista, este el encuentro entre el Psicólogo y el paciente permitiendo la observación y el establecimiento del vínculo necesario para que el entrevistado deposite su confianza, conformando una relación interpersonal en el que dos personas psicólogo y paciente inician una comunicación, una relación en la que se pone en marcha un determinado proceso terapéutico, entre los sujetos interactuantes se produce un intercambio comunicativo global con el fin de entrar en el mundo interno del paciente, reconocer sus sentimientos así como su realidad. (Campo & Tejero, 2005)

La entrevista es una herramienta fundamental que entrega y provee información relevante y personal del sujeto entrevistado, realizando la

elaboración de una anamnesis detallada de los antecedentes y datos personales del paciente, de tal extensión que permita obtener una síntesis tanto de la situación presente como de la historia de individuo, en el desarrollo de la entrevista existen varios puntos a observar, no tan solo las respuestas del entrevistado sino además sus conductas, actitudes, lenguaje verbal, y no verbal, el terapeuta debe contar con la capacidad para escuchar, los señalamientos sobre las contradicciones o frases significativas que verbalice el paciente y la presentación de alternativas, que representan los puntos de vista que el entrevistado no logra visualizar. (Davanzo, 1998)

En la entrevista se debe tener en cuenta que se debe establecer una buena comunicación con el entrevistado, establecer una empatía donde el paciente considere que se le está teniendo en cuenta, crear un vinculo y una permanente escucha con el entrevistado, mediante la comunicación con el paciente, el psicólogo registra la información sistematizándola en un sistema de información, el éxito de que esta herramienta no rompa el vínculo que se crea entre terapeuta y paciente debe de depender de las habilidades clínicas con las que el psicólogo cuente para asegurar que la entrevista sea satisfactoria.

Dentro de la psicología clínica, el psicólogo clínico es quien utiliza la entrevista, quien a su vez, se interesa por el comportamiento humano investiga, realizando procesos de evaluación, intervención y seguimiento para esto requiere que la información de sus pacientes este completa o en otros casos esa información se usa para desarrollar un conjunto de acciones destinadas a resolver un problema (previamente identificado y analizado) de forma indirecta, como por ejemplo, modificar los flujos de información en una sala médica para reducir los niveles de ansiedad de los enfermos, ejecución de una campaña de sensibilización de una comunidad para aumentar su participación en programas de prevención entre otros, a su vez la intervención puede consistir igualmente en organizar una sistemática para el estudio y conducción de los factores individuales, ambientales y relacionales, que puedan favorecer y/o perturbar la calidad del proceso de adaptación a la enfermedad (Colegio Oficial de Psicólogos, 1998).

Por consiguiente la información que requiere el psicólogo clínico, para la elaboración de procedimientos e intervenciones con los pacientes debe estar disponible en la historia clínica, que es un documento privado, obligatorio y sometido a reserva, en el cual el terapeuta registra cronológicamente las condiciones de salud del paciente, los actos médicos y los demás procedimientos ejecutados por el equipo de salud que interviene en su atención, (Res. 1995, 1999).

En cuanto al manejo de las historias clínicas, los centros de atención psicológica, guardan la información de las historias clínicas de los consultantes en un archivador, en un área restringida, con acceso limitado al personal, el cual debe estar organizado, prestando los servicios pertinentes, en condiciones que garanticen la integridad física y técnica, sin adulteración o alteración de la información, la custodia de la historia clínica debe de estar a cargo de cada centro de atención cumpliendo los procedimientos de

archivo señalados en el reglamento Interno de cada institución. (Carnicero, 2001).

En lo que respecta a la recolección que realiza el psicólogo clínico y el manejo que le dan los centros de atención psicológica a la historia clínica, esta únicamente puede ser conocida por terceros con previa autorización del paciente o en los casos previstos por la ley, para esto es importante que el estado de salud del paciente este registrada en los datos e informes a cerca de la condición somática, psíquica, social, cultural, económica y medioambiental que pueden incidir en la salud del usuario obtenidos directa o indirectamente y constantemente puestos al día, a sí mismo la historia clínica sirve para recordar lo que se ha hecho con el paciente y aquello que está pendiente de realizar, es una herramienta fundamental en el área de la salud ya que ayuda a ampliar la memoria del profesional, así como a dejar constancia de la anamnesis, exploraciones, diagnósticos y decisiones terapéuticas. El punto de inicio de la historia clínica es en el nacimiento de un niño donde se inicia recogiendo datos como sexo, peso, talla, valoración tras el parto etc. Hasta que se generalice esta forma de atención sanitaria al cien por cien de la población y la historia pediátrica tenga su continuación con la historia del médico de cabecera/de familia/general, la historia clínica nace en esa primera consulta o revisión de la persona. (Hernández, 2006).

Por tanto los contenidos mínimos de la historia clínica son: datos personales de identificación del usuario, apellidos y nombres completos, estado civil, documento de identidad, fecha de nacimiento, edad, sexo, ocupación, dirección y teléfono del domicilio y lugar de residencia, nombre y teléfono del acompañante; nombre, teléfono y parentesco de la persona responsable del usuario, según el caso; aseguradora y tipo de vinculación, numero de historia clínica (Res, 1995, 1999).

Rueda (2006) afirma que a historia clínica comprende una serie de datos personales que rodean al paciente y que a su vez lo caracterizan. En la ficha de ingreso se interrogan datos como: 1. Nombre del paciente: que sirve para dirigirse al paciente con toda propiedad. 2. Edad**:** ayuda a determinar el tipo de enfermedades que se presentan a determinadas edades, ayuda a orientar la conducta en el trato del paciente y la manera en que se puede dirigir a él. 3. Sexo: Existen algunas enfermedades que predominan en determinado sexo y el conocer el sexo del paciente ayuda para identificarlas y explorarlas. 4. Estado civil: orienta al profesional a determinar procesos patológicos y psicológicos con ciertas repercusiones. 5. Lugar de origen y lugar de residencia: habla de la nacionalidad del paciente y ubicación actual a además de poner en alerta de los posibles padecimientos endémicos frecuentes en determinas zonas. 6. Ocupación: determina la labor a que se dedica el paciente. 7. Antecedentes: El interrogatorio de los antecedentes tiene gran importancia por la relación que tienen los padecimientos anteriores con la evolución de los mismos o el desencadenamiento de nuevos padecimientos. En los antecedentes se interroga si son a. Hereditarios y familiares**:** En este punto se interroga las causas de defunciones y fechas, padecimientos mentales. b. Personales no patológicos y sociológicos: hay que interrogar sobre la alimentación, habitación, animales domésticos, lugar de excretas, agua de ingesta, hábitos higiénicos e inmunizaciones. c. personales patológicos: Deberemos preguntar al paciente sobre: enfermedades frecuentes en la infancia, cirugías diabetes, tumores, quirúrgicos, transfusiones, traumatismos, alergias, habito tabáquico, habito alcohólico y sobre otro tipo de farmacodependencia. 8. Motivo de consulta: Incluye lo qué le ocurre al paciente desde cuándo, a qué lo atribuye, gravedad subjetiva, evolución, consultas, tratamientos previos y resultados obtenidos, expectativas actuales, comportamiento y actitudinales). 9. Diagnóstico: Incluye los trastornos clínicos, de personalidad, enfermedades médicas, problemas psicosociales y ambientales y la evaluación de la actividad global, con un apartado final de juicio clínico. 10. Tratamiento: Se indica el tratamiento propuesto, en caso de que lo hubiese. Contiene la posibilidad de especificar el tipo de tratamiento, psicológico, psicoterapéutico, psicofarmacológico, rehabilitador y/o psicopedagógico etc.

Podrán acceder a la información contenida en la historia clínica, en los términos provistos por la ley. 1) El usuario. 2) el equipo de salud. 3) las autoridades judiciales y de salud en los casos previstos por la ley. 4) las demás personas determinadas en la ley, debiendo en todo caso y mantenerse la reserva legal. Para el registro y conservación de la historia clínica**,** los Prestadores de Servicios de Salud pueden utilizar medios físicos o técnicos como computadoras y medios magneto-ópticos, cuando así lo consideren conveniente, atendiendo lo establecido en la circular 2 de 1997

expedida por el Archivo General de la Nación o las normas que la modifiquen o adicionen. (Res. 1995, 1999).

La historia clínica se ha ido desarrollando durante años como modelo de archivo de información de un paciente, soportándose en papel, generalmente como impreso o formulario agrupado en una carpeta, según el orden propio de cada centro, pero este modelo presenta importantes limitaciones de uso, la llegada de la informática al medio pretende suplir algunas carencias que se presentan en algunos de los centros de atención primaria, a pesar del desarrollo y los diferentes avances tecnológicos que han acontecido en el campo de las ciencias médicas, aún se sigue utilizando para la recogida de la información el antiguo sistema de registro de pacientes sobre papel, cuando efectivamente la informática ha alcanzado niveles muy avanzados de desarrollo en casi todas las esferas de la vida.(Martínez, 2006)

Debido a necesidades como estas en donde no existen herramientas de sistematización en los centros de atención primaria, parece comprensible concebir que con el desarrollo de nuevas técnicas informáticas, el proceso de recolección almacenamiento y recuperación de los datos de un paciente haya ido variando con el tiempo y a medida que estos se han incrementado se recogen y han modificado la tecnología disponible.

Con el objetivo de dar respuesta a esta problemática, en 1981 se creó en EE.UU, el Instituto de Registro Médico (MRI) para que realizara el Registro Computarizado de Pacientes del Instituto de Medicina (IOM), por medio de bases de datos, para la recopilación de toda la información del

estado de salud de un individuo a lo largo de su vida, el beneficio que se obtuvo con la creación de este programa fue ampliamente reconocido puesto que mejoró la atención en salud, el beneficio que se obtuvo con la implementación de este servicio fue el mejoramiento en la calidad de la atención, se instauro como ayuda, puesto que determino el numero en aumento de enfermedades, permitiendo la creación de programas para la prevención de estas. Se instauró como ayuda ya que se descubrió como va en aumento el número de enfermedades y redujo costos (Sánchez, 1994).

Un estudio realizado en Madrid sobre el desarrollo y utilización de la historia clínica en soporte electrónico como una base de datos relacional, centrada en el paciente y estructurada por problemas clínicos, tiene como aporte que es naturalmente única para el paciente y en ella pueden trabajar médicos de las distintas especialidades gracias a un diseño común, expone como una de sus ventajas a la sistematización de la historia clínica como una ayuda al médico en el seguimiento del proceso asistencial, proponiendo peticiones analíticas, recordando tareas y facilitando ajustes de medicación y soluciones. Los clínicos que trabajaron con esta herramienta reportaron un alto grado de satisfacción por el valor añadido que dan las aplicaciones informáticas a su trabajo. (Portolés & Castilla 2002).

En la ciudad de Medellín se realizo un estudio para medir el nivel de satisfacción de los pacientes y médicos ante el uso de la historia clínica sistematizada, utilizaron cuatro instituciones prestadoras de salud, dos de las cuales tenían bases de datos para sistematizar la información y las otras dos no y se encontró una alta satisfacción por parte de los médicos y pacientes que tenían la nueva herramienta tecnológica, favoreciendo la implementación de la historia clínica sistematizada en todas la entidades prestadoras del servicio ya que reduce costos operativos y de logística. (Arango, Gutiérrez & Manrique 2002).

La informatización de los registros clínicos y el acceso seguro a los datos de los pacientes requieren herramientas como las bases de datos, que estén en continua evolución para que los profesionales sean capaces utilizarlas con éxito, la aparición de la historia clínica digital en el sector de la salud, se ha supuesto un avance al hacer desaparecer los archivos de historias clínicas de papel de los centros, mejorando la accesibilidad a los datos clínicos por parte de los profesionales (Blanco 2007)

Con el desarrollo de la tecnología se han creado herramientas que se adapten a los requerimientos del nuevo siglo proporcionando nuevas oportunidades para mejorar la eficacia y la eficiencia de los centros de atención primaria, implementando bases de datos, entendidas estas como un conjunto de elementos interrelacionados y una serie de programas que permiten, tener acceso a archivos ya sea para consultar, modificar y actualizar la información de los archivos, está estructurada en registros y almacenada en un soporte electrónico legible desde un ordenador, facilitando las labores para el manejo de información sobre los consultantes y abriendo un camino más fácil para la atención. (Llanusa 2005).

Una base de datos se crea y mantiene de forma continuada con el objetivo de resolver necesidades de información concretas de un colectivo, una empresa o el conjunto de la sociedad, estos recursos electrónicos pueden ser consultables directamente en formato electrónico o ser utilizados para elaborar productos impresos: bibliografías, directorios o informes clínicos. (Osorio 2008).

Elmasri (2002) señala a la base de datos como un sistema informatizado cuyo propósito principal es mantener información y hacer que esté disponible en el momento requerido, esta información es persistente dentro del sistema, es decir, una vez introducida en él, se mantiene hasta que el usuario decida eliminarla. Los sistemas de bases de datos se diseñan para manejar grandes cantidades de información como las que se manejan en los centros de atención. El manejo de datos incluye tanto la definición de las estructuras para el almacenamiento de la información como los mecanismos para el manejo de la misma. Algunas de las ventajas de usar las bases de datos en los centros de atención son: a) Evitan la redundancia, b) Evitan la inconsistencia, c) Obligan al cumplimiento de las normas o requisitos para la adición y eliminación de datos a la base de datos, d) Es posible aplicar restricciones de seguridad para el acceso a los datos, e) Se mantiene la integridad entre los datos.

La base de datos independizará el sistema de análisis de la información del sistema de registro de la misma, requiere un vocabulario, unas reglas y una estructuración rigurosa de los datos, detecta errores en el contenido y/o formato de la información registrada, permite evaluar continuamente los objetivos, asegura la confidencialidad de los datos, evita registros repetitivos, facilita la accesibilidad de la información, y transforma los datos en información que da respuesta en el tiempo y en el lugar en que se hacen las preguntas. (Rodríguez 2001).

Una investigación denominada Desarrollo de "Una Base de Datos" para el manejo de información clínica y administrativa en ortopedia y traumatología con el objeto de desarrollar un sistema de base de datos de información médica y administrativa eficientes, en el servicio de Ortopedia y Traumatología de la Universidad del Valle facilitando el ingreso de los pacientes admitidos al Servicio tanto de carácter ambulatorio como de urgencias, este programa, permitió almacenar información de características administrativas, epidemiológicas, clínicas y de diagnóstico, así como de su manejo médico y/o quirúrgico, de igual manera recolecto información sobre las diferentes áreas logísticas y de infraestructura su implementación permitió posibilidades de expansión y actualización dando respuesta al manejo constante, accesible y oportuno sobre los pacientes con patología de trauma y ortopedia, actualmente esa información es fuente continua de estudios tanto prospectivos como retrospectivos.(Bent & Etcheverry 2005).

Un estudio realizado por Fundación Cardiovascular del Oriente Colombiano, en donde desarrollaron una base de datos para medir el cumplimiento de la misión y visión propuestas por la institución, esta herramienta la crearon de forma sencilla y sistemática para facilitar el

### *Diseño Base De Datos CAP*

conocimiento de la percepción de la calidad del servicio prestado y la satisfacción de los usuarios, como fuente de mejoramiento continuo, los resultados que arrojo la base de datos permitieron a la Fundación Cardiovascular del Oriente Colombiano identificar oportunidades de mejoramiento para la prestación de sus servicios; estos fueron dados a conocer a los jefes de área, a quienes se les solicitó que hicieran partícipes de esta información a los empleados de su respectiva sección. En conjunto, estas personas sugirieron alternativas, procedimientos correctivos y propuestas innovadoras que ya están siendo aplicadas. (Briseño, 2001).

Por otra parte en cuba, se realizó el diseño y estructura de un sistema de base de datos de estudios e imágenes oftalmológicas, para almacenar información de estudios psicofísicos y electrofisiológicos combinados con imágenes de fondo de ojo y neurorradiológicas. Se obtuvo como resultado, un programa que permite la entrada y salida de información concerniente a los estudios oftalmológicos más importantes que se llevan a cabo en consulta o laboratorio de Neurooftalmología, como son: estudios psicofísicos, electrofisiológicos e imagenológicos, para lo cual se organizaron los datos de forma estructurada y jerárquicamente, Se obtuvo un sistema computarizado de fácil utilización que permite el acceso organizado a datos sobre casos de interés, con posibilidad para intercambio de información, aplicación docente y ayuda al diagnóstico.(Montano, 1997).

En un centro de atención psicológica, los registros o bases de datos son herramientas de trabajo capaces de proporcionar información sobre una

actuación concreta en la población como un todo, ofreciéndonos una estimación de las tendencias recientes y los riesgos de futuro a escala nacional, por su tamaño, generalidad y oportunidad proporción estimaciones ajustadas de las probabilidades de distintos resultados en situaciones concretas análisis de subgrupos o categorías de pacientes o situaciones, en la actualidad, es necesario disponer de una base de datos en los centros de atención psicológica para que proporcionen información sistemática, exacta que repercuta en la práctica clínica y facilite la labor de gestión de la sanidad, permitiendo dirigir y evaluar la investigación, mantener informados a los consumidores y finalmente auditar la práctica clínica realizada.(Planas 2004).

Uno de los centros de atención en psicología que aun no cuenta con una herramienta de sistematización como lo es una base de datos es el Centro de Atención Psicológica Fray Eloy Londoño, este es una entidad privada, prestadora de servicios en salud, sin ánimo de lucro, dirigido por la Facultad de Psicología de la Universidad de San Buenaventura (como parte de sus programas de proyección social). Inicialmente se creó con el objetivo de prestar servicios en los diferentes campos de la psicología, actualmente cuenta con este servicio, además con los servicios de psiquiatría, fonoaudiología, terapia ocupacional y neuropsicología, dirigidos a la comunidad universitaria y a la sociedad en general, El Centro De Atención Psicológica Fray Eloy Londoño. Inició sus actividades el 3 de septiembre de 1999, con un carácter universitario y académico, el Centro presta un servicio de atención psicológica integral a la comunidad en general, facilita la formación profesional de estudiantes de pregrado y postgrado y desarrolla investigación en problemáticas psicosociales, a través de este medio la Facultad de Psicología de la Universidad San Buenaventura, establece un vínculo directo con las necesidades de las comunidades de alta vulnerabilidad social, cultural y económica, para contribuir al estudio y a la búsqueda de soluciones de problemas psicosociales. Se encuentra ubicado en la Carrera 27 A N° 75-09, barrió Los Alcázares B ogotá D.C. (Centro de Atención Psicológico, Fray Eloy Londoño, 2004).

El Centro De Atención Psicológica Fray Eloy Londoño se rige con Registro Individual de Prestación de Servicios de Salud (RIPS) que es el conjunto de datos mínimos y básicos que el Sistema General de Seguridad Social en Salud requiere para los procesos de dirección, regulación y control, y como soporte de la venta de servicio, cuya denominación, estructura y características se ha unificado y estandarizado para todas las entidades, los datos de este registro se refieren a la identificación del prestador del servicio de salud, del usuario que lo recibe, de la prestación del servicio propiamente dicho y del motivo que originó su prestación: diagnóstico y causa externa. (Res. 3374, 2000)

El registro individual de prestación de servicios de salud RIPS está conformado por tres clases de datos, de identificación, del servicio de salud propiamente dicho, del motivo que origino su prestación. Estos datos mínimos identifican una a una las actividades que realizan las IPS o profesionales independientes de la salud a las personas, constituyéndose así en una de las fuentes principales del Sistema General de Seguridad Social en Salud para que reporten las actividades de salud prestadas, soporten el valor cobrado a las entidades pagadoras y dar a conocer las causas que generan la demanda de servicios de salud. (Res. 3374, 2000)

De igual manera el Centro De Atención está orientado con la lista de códigos CIE 10 que es la clasificación estadística internacional de enfermedades y otros problemas de salud, realiza una categorización de enfermedad a las cuales se le asignan códigos de acuerdo con un criterio establecido, tiene como propósito permitir el registro sistemático, el análisis, la interpretación y la comparación de los datos, convirtiendo los términos diagnósticos y de otros problemas de salud de palabras a códigos alfanuméricos que permiten su fácil almacenamiento y posterior recuperación para el análisis de la información, La CIE 10 fue publicada por la Organización Mundial de la Salud. Se utiliza a nivel internacional para fines estadísticos relacionados con morbilidad y mortalidad, los sistemas de reintegro y soportes de decisión automática en medicina. Este sistema está diseñado para promover la comparación internacional de la recolección, procesamiento, clasificación y presentación de estas estadísticas. (Res, 3047, 2008)

La población que accede al servicio del Centro de atención psicológica son niños, adolescentes y adultos a los cuales se les ofrece un apoyo psicológico o de orientación acerca de una problemática en particular. Brindando apoyo terapéutico especializado en el ámbito individual y grupal, a la comunidad universitaria y a todas aquellas personas que lo soliciten, ofreciendo asesoría y consultoría interinstitucional e intersectorial en las áreas de la salud, educación, empresa y comunidad, para garantizar el correcto almacenamiento de la información que proviene de esta población, para responder a esta necesidad es necesario implementar una base de datos para la sistematización de esta e integrar la información de los archivos físicos y magnéticos existentes para poder disponer de información confiable, rápida y veraz, actualmente el registro de pacientes se realiza de manera manual utilizando cuestionarios que se encuentran en físico y magnéticamente se guardan en un archivo de Excel en el computador. Actualmente no cuenta con una herramienta de sistematización de datos que facilite el registro de la historia clínica, que sea práctico y eficiente para la planta administrativa.

De acuerdo con el ministerio de protección social y con las normas emanadas, es necesario que las entidades prestadoras de servicios de salud, recojan, capturen, registren y sistematicen la información de los pacientes para garantizar que se encuentren en una base de datos asegurando su depuración, el correcto y oportuno registro de las novedades para ponerla a disposición del mismo. Se requiere que las historias clínicas deben estar ubicadas en el archivo respectivo de acuerdo a los tiempos de retención, y organización en un sistema que le permita saber en todo momento, en qué lugar de la institución se encuentran y a quien y en qué fecha han sido entregadas. También se debe archivarlas en un área

restringida, con acceso limitado al personal autorizado, conservándolas y garantizando la integridad física y técnica, sin adulteración o alteración de la información y velar por la conservación de las mismas y responder por su adecuado cuidado. (Res. 1715, 2005).

Las bases de datos han creado la necesidad de registrar la información referente a un consultante, ya que se considera un problema antiguo e importante en el área de la salud, que los avances en esta dirección dependan de la posibilidad de contar con el soporte técnico adecuado, se considera como un elemento que permitirá la evolución ya que es necesario informatizar y despapelizar los centros de atención. (Sánchez, 1994).

En la actualidad, la propuesta de sistematizar los datos es ampliamente aceptada por la comunidad que ofrece servicios en salud, de igual manera lo ven como una prioridad, por parte de políticos, asociaciones médicas y los seguros comunitarios entre otros. En la opinión de algunos especialistas del campo de la salud, la introducción de la tecnología traerá mayores beneficios a los centros de atención especializados en la atención de pacientes y a la sociedad ya que mejoraría la calidad en el cuidado de la salud. (Bent & Echeverry 2005).

### **JUSTIFICACIÓN**

El proyecto se encuentra dentro del grupo de investigación avances en psicología clínica y de la salud, ya que es de interés en el grupo hacer referencia al mantenimiento de la salud, la adquisición y el desarrollo de hábitos saludables, el desequilibrio y los desajustes psicológicos, los cuales necesitan de estrategias de evaluación e intervención, por esta razón es de gran importancia tener la información de forma sistematizada, que permita el fácil ingreso, consulta y reporte de la información de los aspectos consignados en las historias clínicas, para mejorar los procesos de diagnóstico y prevención, elegir una técnica de intervención, realizar seguimiento, comparar variables asociadas a problemas psicológicos que evidencien prevalencia en estudios o investigaciones relacionadas con aspectos psicológicos.

#### **PROBLEMA**

Dado que se encuentran estudios de bases de datos para otras profesiones, pero para centros de atención psicológica y más exactamente para el manejo de información clínica, no se evidencian estudios y no se cuenta con información que permita dar respuesta de forma ágil, rápida y de fácil acceso a variables que se encuentren involucradas en procesos dentro de la consulta psicológica, ya que el registro de información se hace de forma manual, lo que podría demorar la aplicación efectiva de programas de prevención y promoción de la salud y de planes de intervención y seguimiento con relación a procesos terapéuticos dados en consulta, por esto es fundamental estar preparados para las exigencias del mundo moderno, el cual exige cumplir de forma efectiva estándares de calidad en el servicio de atención y resolución de problemáticas a nivel psicológico.

Por tanto es necesario dar respuesta en el centro de atención Psicológica, con la creación de un proceso de recolección de información que a su vez permita desarrollar investigación, a partir de reportes de variables, para ser analizadas por lo menos a nivel descriptivo. Por esta razón se genera una propuesta de diseñar una base de datos que registre consulte y arroje reportes de la información clínica de los consultantes que asisten al Centro de Atención Psicológica Fray Eloy Londoño de la Universidad de San Buenaventura en Bogotá.

#### **OBJETIVOS**

#### Objetivo General

Diseñar una Base de Datos que permita el registro, la consulta y el reporte de información clínica de los consultantes que asisten al Centro De Atención Psicológica Fray Eloy Londoño de la Universidad San Buenaventura en Bogotá.

### Objetivos Específicos

Definir las categorías para organizar la información de las historias clínicas de los consultantes que asisten al Centro De Atención Psicológica Fray Eloy Londoño de la Universidad San Buenaventura en Bogotá.

Categorizar la información de las historias clínicas de los consultantes que asisten al Centro De Atención Psicológica Fray Eloy Londoño de la Universidad San Buenaventura en Bogotá.

Implementar una herramienta que permita desarrollar investigaciones a partir del registro de la información de las historias clínicas

### **MÉTODO**

#### **Tipo de investigación**

El presente proyecto se aborda desde una mirada de investigación de desarrollo tecnológico, dado que su finalidad es obtener un producto de apoyo para la investigación en las profesiones.

### **Unidad de análisis**

 Dado el alcance del proyecto y para dar respuesta a los objetivos se parte del análisis de la información que se encuentra consignada en todos los formatos de registro que se utilizan en el Centro de Atención Psicológica Fray Eloy Londoño como: Ficha De Ingreso: cuestiona datos personales y socio demográficos del consultante. Cuestionario De Datos Personales Para Niños y Adolecentes: Cuestiona aspecto físico, historia del desarrollo del niño, historia familiar padres hermanos y personas significativas, información escolar dificultades que pueda presentar, antecedentes médicos y familiares y tratamientos recibidos. Cuestionario De Datos Personales Para Adultos: cuestiona aspecto físico, información del conyugue, información familiar padres, N° de hijos, hermanos, información escolar, información laboral e información personal.

#### **Instrumentos**

Para la creación de la base de datos, se parte de la categorización de la información que se encuentra en los formatos en físico y de la herramienta Programa Microsoft Access, programa sistema de gestión de base de datos relacional creado y modificado por Microsoft para uso personal en pequeñas organizaciones.

### **Procedimiento**

Fase de Inicio. Se realizó una visita al Centro De Atención Psicológica Fray Eloy Londoño en donde se evidencio la necesidad de implementar la base de datos, seguidamente se creó la revisión teórica teniendo en cuenta las leyes y normas que se tienen para el archivo de la historia clínica.

Fase de Recolección. Se ejecutó la recolección de los formatos que se sistematizaron y utilizaron para hacer el diseño de la base de datos

Fase de Diseño. Se clasificó y categorizó la información para luego sistematizarla en el Programa Microsoft Access.

Fase de Prueba. Se seleccionó una muestra de cinco historias clínicas de niños y cuatro adultos con el tiempo estimado de ingreso para cada formulario, para comprobar el funcionamiento de la base de datos.

Fase de Finalización. Se da a conocer correcto funcionamiento de la base de datos. Se hace entrega de un CD con la base de datos y los registros en blanco para su respectiva implementación y del manual de usuario para su correcto uso.

#### **RESULTADOS**

Se obtuvo como producto final una base de datos que permite el registro, consulta y reportes de los consultantes que asisten al Centro De Atención Psicológica Fray Eloy Londoño, esta herramienta de tecnología, sirve para integrar la información existente en esta entidad, registrar la información referente a un consultante, datos personales, familia y su medio psicosocial, antecedentes personales y familiares, consulta información que ha sido registrada en la cual encontrara los datos, diagnostico e intervención tratamiento que se le ha realizado al mismo, de igual manera la base de datos genera reportes estadísticos de datos más comunes como género, edad, estrato escolaridad o los mas consultados como es el caso de problemática.

Los datos que se sistematizaron sin modificación alguna son los archivos físicos existentes en el centro de atención como: la ficha de ingreso, cuestionario de datos personales para adultos, cuestionario de datos personales para niños y adolecentes, con esto se inicio definiendo las categorías las cuales sirvieron para organizar la información de las historias clínicas, luego de definirlas esta información se categorizó, es decir se clasifico cada uno de los datos establecidos y así facilitar la búsqueda de esta y ofreciendo lo necesario a modo que el ingreso de la información se produzca de forma ágil y así cumplir y superar las expectativas de su implementación.

La base de datos está desarrollada en Microsoft Access, este programa es un gestor de base de datos utilizado para la gestión de información, para su uso se debe tener, un equipo y procesador de 500 megahercios (MHz) o superior, memoria de 256 megabytes (MB) de RAM como mínimo, disco duro 1,5 gigabytes (GB), Pantalla monitor con una resolución de 1024x768 o superior, Sistema operativo Microsoft Windows XP con Service Pack (SP) 2, Windows Server 2003 con SP1 o posterior, Windows Vista, Windows 7.

La base de datos en la página principal tiene cuatro módulos, ingreso adulto, ingreso niños, consulta adultos y consulta niños. Al entrar en el modulo ingreso adulto se encuentran los formularios en los cuales se digitan los datos suministrados por el consultante como datos personales, información del conyugue, información sobre los hijos, información familiar, información escolar, información laboral, información religiosa, información personal, tratamientos recibidos, motivo de consulta y el formulario de sesión. En el modulo ingreso niños se encuentran los formularios en los cuales se digita la información suministrada por los padres o el representante del menor, datos personales, información familiar, historia del desarrollo, conductas del niño, información escolar, dificultades educativas, otras actividades, antecedentes médicos, tratamientos recibidos, técnicas disciplinarias, motivo de consulta y el formulario de sesión. En los módulos consulta adultos y consulta niños están los reportes y estadísticas en barras y un cuadro de resumen en Excel, los reportes que arroja la base de datos son: datos por fecha, edad, género, estrato, nivel escolar, problemática actual y estado civil. (Anexo CD y manual de usuario de la base de datos).

#### **CONCLUSIÓN**

De acuerdo con los avances tecnológicos que se han se desarrollado durante la historia y su introducción en casi todos los sectores de la sociedad, la tecnología ha revolucionado la mayor parte de las actividades del ser humano, ha transformado el mundo, según las necesidades del hombre.

Es importante resaltar que estos avances tecnológicos, se han ido incorporando progresivamente a los centros de atención que prestan servicios en salud, la asistencia médica ha cambiado profundamente en los últimos años, ello se debe en gran medida, al impresionante desarrollo de la tecnología, la aparición de algunas herramientas de origen tecnológico, como las bases de datos, imposibles de imaginar hasta hace sólo unas décadas, han producido cambios muy significativos en la configuración de los servicios de salud.

Se puede concluir que con el creciente desarrollo de la tecnología y los beneficios que se han obtenido, se realizó el diseño de una base de datos para el registro y consulta de la información clínica de los consultantes que asisten al Centro de Atención Psicológica Fray Eloy Londoño, la información de las historias clínicas se tendrá al alcance de quien la solicite de forma rápida, relevante y consistente, mantiene el principio de confidencialidad de la información que es entregada por los consultantes que asisten al centro de atención.

La base de datos del Centro de Atención Psicológica Fray Eloy Londoño registra información sustituyendo el archivo que se llevaba en físico en la institución, esta herramienta genera nuevas fuentes de información, permite comparar datos con otras entidades, da paso al inicio de nuevas investigaciones ya que con ella se pueden realizar programas de diagnostico permitiendo identificar qué factores están incidiendo en el aumento de las problemáticas propias de la psicología, así mismo permite diseñar programas de intervención con el fin de disminuir el índice de factores que estén afectando a la sociedad, permite elaborar programas de prevención con el fin de reducir factores de riesgo que pueden estar incidiendo en una población mejorar su calidad de vida.

Al implementar la base de datos en el centro de atención se da inicio a la modernización y optimización de los procesos de promoción, evaluación diagnostico e intervención, se inicia como una base de datos para el registro de información clínica del centro, pero es el paso para la creación de un sistema en el cual se puede realizar el registro tanto de información clínica como administrativa en la institución.

Para el manejo de esta base de datos se hace entrega de un CD y del manual de usuario, de igual manera se hace necesario brindar una capacitación los usuarios administrativos, profesionales y practicantes para su correcto uso.

#### **REFERENCIAS**

- Arango, P. Gutiérrez J & Manrique, R. (2002). Evaluación de la historia clínica sistematizada en la relación medico paciente de las IPS adscritas a susalud. Revista Ces medica. Medellín: 17- 2
- Bello, F. (2001). Reflexion: La Investigacion Tecnologica: o Cuando la Solucion es el Problema .Revista Faces. Venezuela: 10
- Bent, A. & Echeverry, A. (2005). Desarrollo de Una Base de Datos para el manejo de información clínica y administrativa en ortopedia y traumatología. Revista Colombiana de Ortopedia y Traumatología. Colombia: 19 - 4
- Bernstein, D. & Nietzel, M (1998). Introducción a la Psicología Clínica. México: Mac Graw Hill.
- Blanco, R. (2007) La historia digital facilita la práctica clínica en Atención Primaria XXIX Congreso Nacional Semergen. España
- Briseño, C. (2001). Un Modelo Para Evaluar La Calidad Del Servicio De Una IPS De Alta Complejidad, En Su Componente Satisfacción Del Usuario. Revista Colombiana De Marketing. 2 -3
- Campo, M. & Tejero, J. (2005). La primera entrevista terapéutica. Psicología Científica. España
- Carnicero, J. (2001) Introducción. De la historia clínica a la historia de la salud electrónica. La historia clínica en la era del conocimiento. Sociedad Española de Informática de la Salud. Pamplona
- Centro de Atención Psicológico Fray Eloy Londoño. (2004). Manual de guías clínicas. Bogotá, D.C. Universidad de San Buenaventura.
- Centro de Atención Psicológico Fray Eloy Londoño. (2005). Plan estratégico Institucional. Bogotá, D.C. Universidad de San Buenaventura.
- CIE, 10. (1992). Trastornos mentales y del comportamiento. Descripciones clínicas y pautas para el diagnóstico. Organización Mundial de la Salud. Madrid: Mediator.
- Climent, G. (1997). Tecnología Apropiada En Obstetricia, Revista Saude Publica. Sao Paulo: 21
- Colegio Oficial de Psicólogos. (1998). Psicología Clínica y de la Salud. Recuperado en: http://www.cop.es/perfiles/contenido/clinica.htm

Colegio oficial de psicólogos. (2004). Ética Y Deontología Para Psicólogos

Cullari, S. (2001). Fundamentos de psicología clínica. México: Pearson.

- Davanzo, H. (1998) Primeras Entrevistas Clínicas. Revista Medicina, Ribeirão Preto, Chile: 31- 277-287
- Edergon, D. (2007). Innovación Y Tradición. Historia De La Tecnología Moderna. Revista CTS, Barcelona: 10 - 4.
- Elmasri, N. (2002). Fundamentos de Sistemas de Bases de Datos. Mexico: Mc Graw-Hill
- Hernández, J. (2006) Historia Clínica The Medical History Cuaderno de Bioética. España: 17
- Llanusa, B., Rojo, N. & Caraballoso, M. (2005). Las Tecnologías De Información Y Comunicación Y La Gestión Del Conocimiento En El Sector Salud. Revista Cubana Salud Pública. Ciudad de La Habana: 31-3
- Llor, B., Adad, M., García, M. & Nieto, J. (1998). Ciencias Psicosociales Aplicadas a la Salud. Madrid: Mc Graw-Hill
- Martínez, J. (2006) Historia Clínica, The Medical History. Revista Cuad. Bioét. Cartagena. 17.
- Montano, A. (1997). Base De Datos De Estudios E Imágenes Oftalmológicas. Revista Cubana Oftalmología. Cuba: 10 - 33
- Osorio, F. (2008). Bases De Datos Relacionales Teoría Y Práctica. Medellín Colombia
- Peña, E. (2008) Manual de Organización Tipo de Centro Especializado de Atención. Primaria a la Salud. Secretaría de Salud. México
- Planas, M. (2004). La Importancia De Los Datos. Revista Nutrición Hospitalaria Hospital universitario. España.
Portolés, J. & Castilla, V. (2002). Desarrollo Y Utilización De La Historia Clínica En Soporte Electrónico: Experiencia De Un Servicio De Nefrología De Nueva Creación. Revista de Nefrología. Granada: 21

Resolución 1715 De 2005. Ministerio De La Protección Social.

Resolución 3374 De 2000. Ministerio De La Protección Social.

Resolución 3047 De 2008. Ministerio De La Protección Social.

Resolución. 1995 De 1999. Ministerio De La Protección Social.

- Rodríguez, Y. (2001). Bases De Datos Documentales: Estructura Y Uso. Madrid: McGraw-Hill.
- Rueda, C. (2006). La Historia Clínica Informatizada. Evaluación de los casos colombiano y español. Universidad De Alcalá De Henares. España
- Sáenz, F. (1997). Ejemplo De Diseño De Bases De Datos Relacionales. Madrid: McGraw-Hill.
- Sanchez, R. (1994). Historia Clínica Informatizada. Revista de Medicina Clínica.103- 8
- Rob, P. & Coronel, C. (2003). Sistemas De Bases De Datos: Diseño, Implementación y Administración. Mexico: Thomson.
- Trull, T. & Phares, E. (2003). Psicología Clínica. Conceptos, métodos y aspectos prácticos de la profesión. México: Thomson.

*Diseño Base De Datos CAP*

APÉNDICE

*Diseño Base De Datos CAP*

**MANUAL DE USUARIO** 

# **DISEÑO DE UNA BASE DE DATOS DE LA INFORMACIÓN CLÍNICA DE LOS CONSULTANTES DEL CENTRO DE ATENCION PSICOLÓGICA FRAY ELOY LONDOÑO**

**MARÍA DEL PILAR TOQUICA GARCÍA** 

**UNIVERSIDAD SAN BUENAVENTURA FACULTAD DE PSICOLOGÍA BOGOTÁ, 2010** 

## **MANUAL DE USUARIO**

## **ÍNDICE**

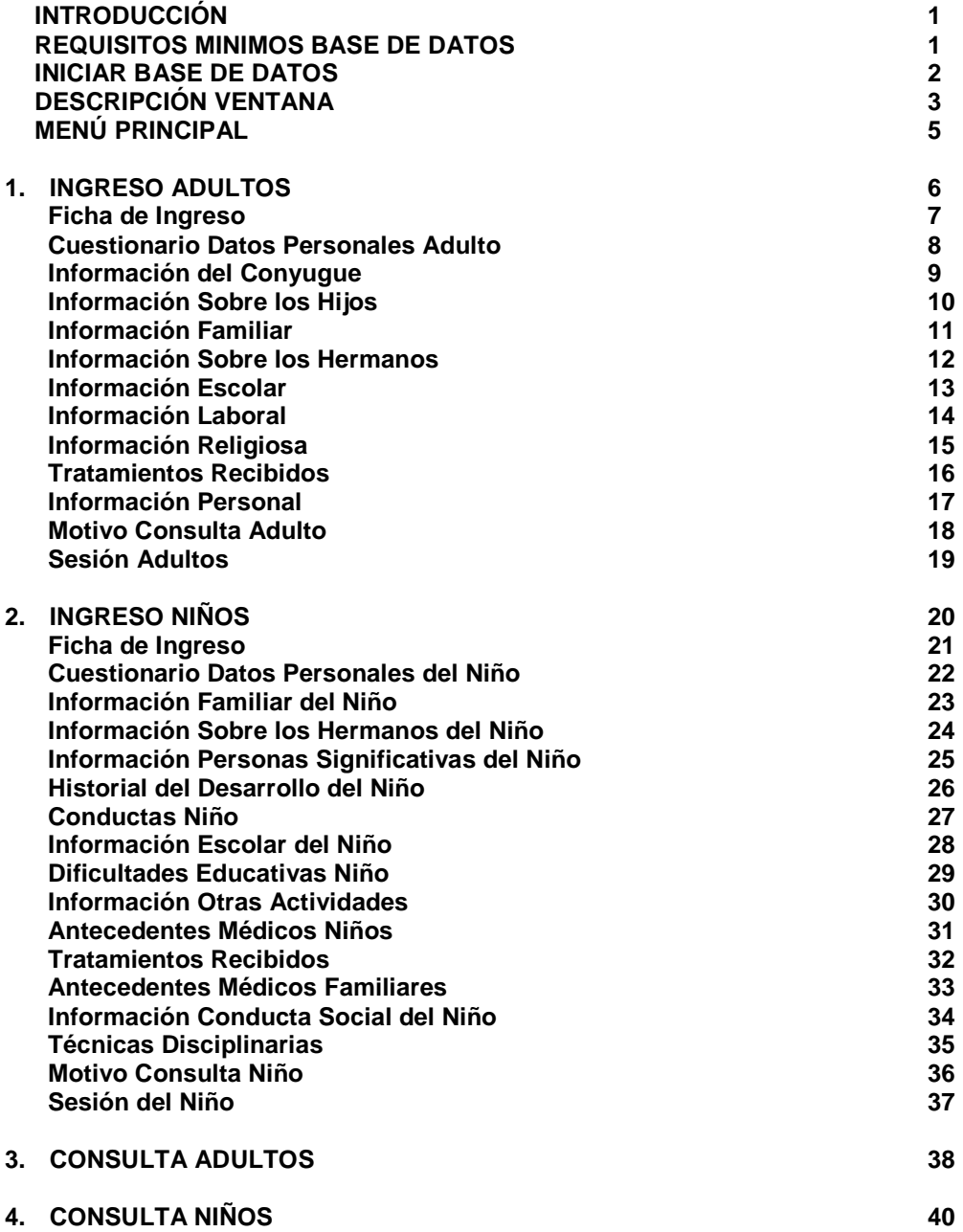

#### **MANUAL DE USUARIO**

## **.: INTRODUCCIÓN**

Este documento proporciona información que le ayudara a usar correctamente y adecuadamente la base de datos diseñada para facilitar y apoyar el trabajo mediante la creación de un registro único de las historias clínicas de los pacientes que asisten al Centro de Atención Psicológica Fray Eloy Londoño.

## **.: REQUISITOS MINIMOS BASE DE DATOS**

Para usar la Base de Datos, necesitará:

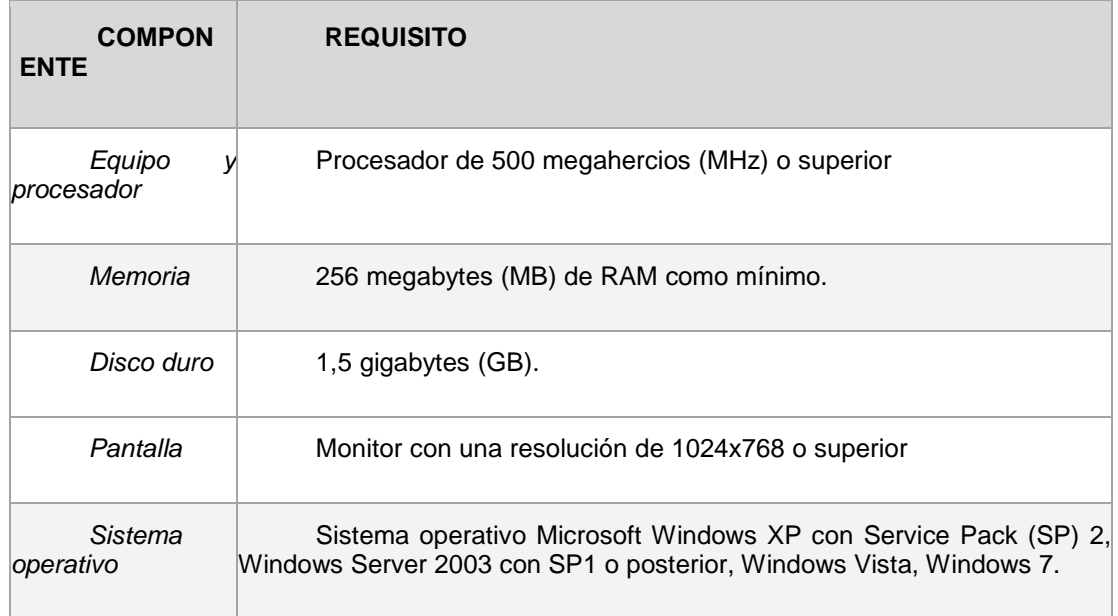

## **.: INICIAR BASE DE DATOS**

Para Iniciar la Base de datos debe hacer clic en el icono de la imagen que se muestra a continuación:

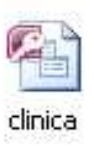

La primera pantalla que aparecerá es la ventana principal de la aplicación, en donde vamos habilitar las opciones de la base de datos haciendo clic en la ficha de OPCIONES.

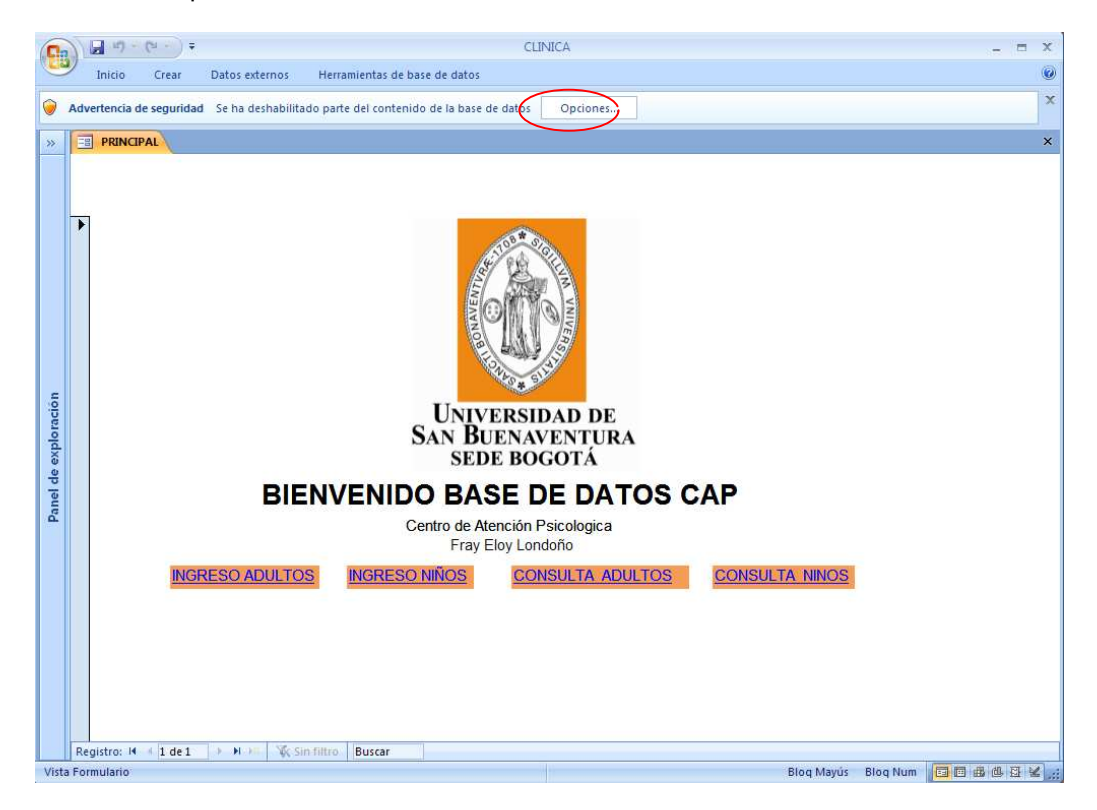

En la ventana de opciones deberá seleccionar "Habilitar este contenido" y hacer clic en aceptar.

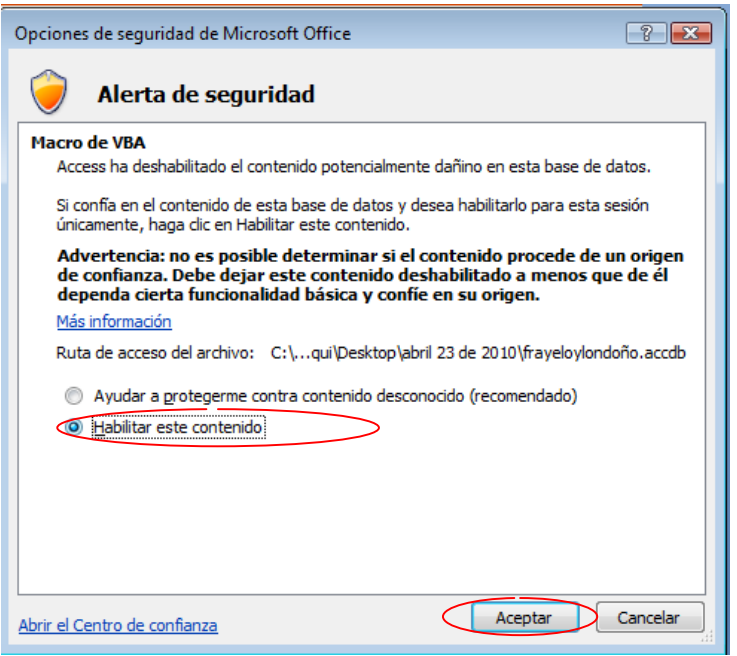

## **.: DESCRIPCIÓN VENTANA**

A continuación se describe los elementos en general de la ventana principal.

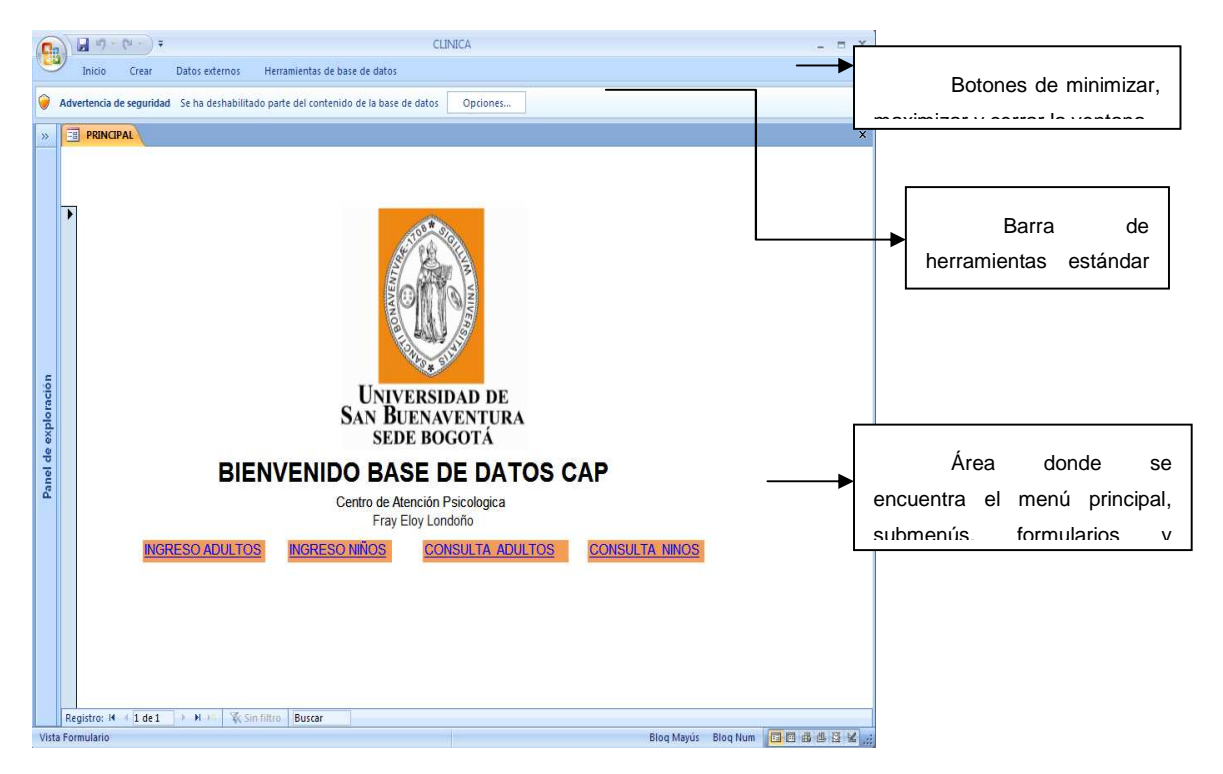

Los formularios donde se ingresaran los datos tienen la siguiente estructura:

Encabezado del Formulario**:** Aquí se encuentra el logo y titulo de la Universidad San Buenaventura, nombre del formulario y un link de texto color azul para ingresar al siguiente formulario.

Cuerpo del Formulario: Aquí se observan los campos de texto donde se va a diligenciar o validar la información suministrada por el paciente

Pie del Formulario**:** Aquí se encuentran los botones para guardar, actualizar, modificar, imprimir, entre otros el registro de un paciente o regresar al menú principal.

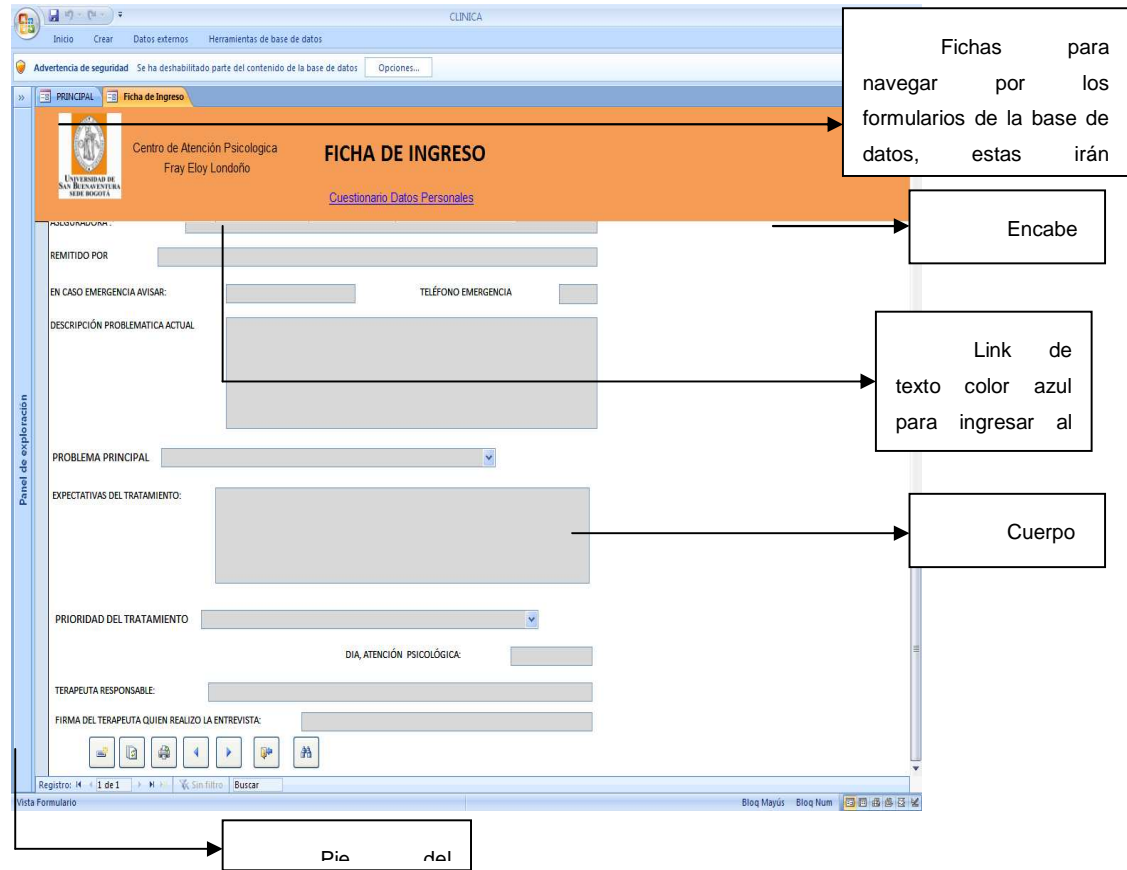

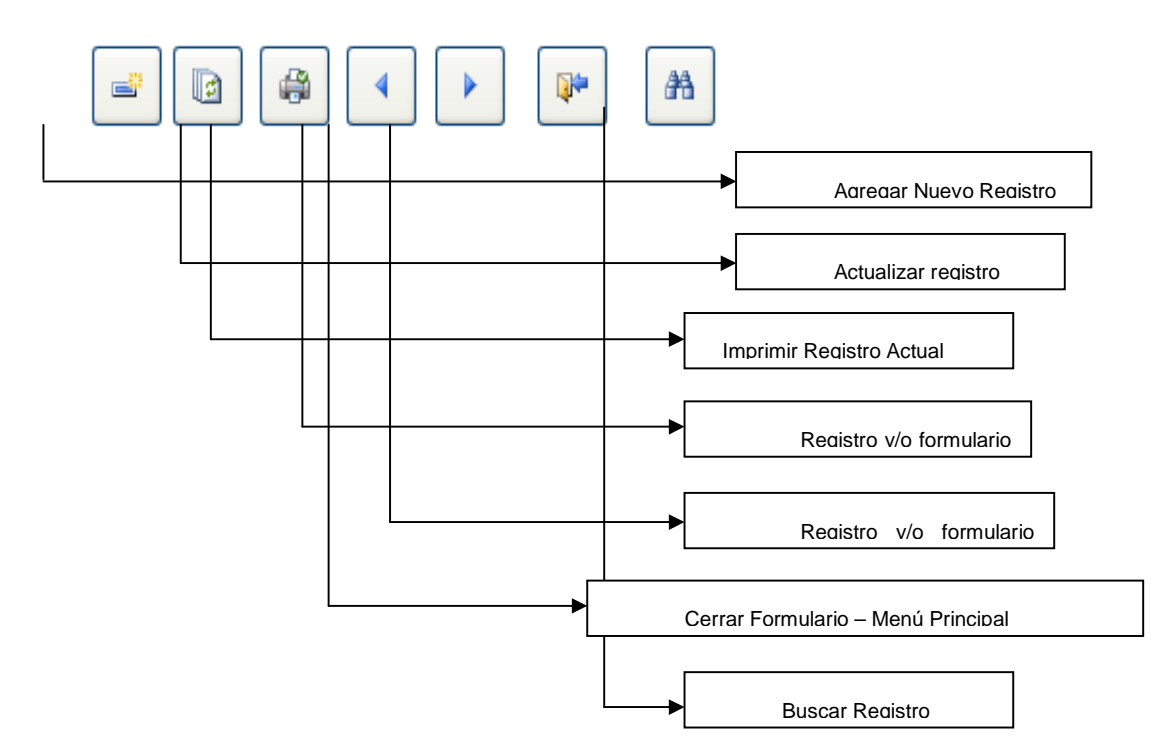

Descripción de los botones ubicados en el pie de los formularios para el ingreso de información.

## **.: MENÚ PRINCIPAL**

En el menú principal se encuentran 4 links de texto color azul que permiten la navegación dentro de la base de datos donde se puede hacer el ingreso de datos de adultos y niños, a si mismo consultar reportes estadísticos de adultos y niños, las cuales se explicaran en este documento de forma gradual.

## *Diseño Base De Datos CAP*

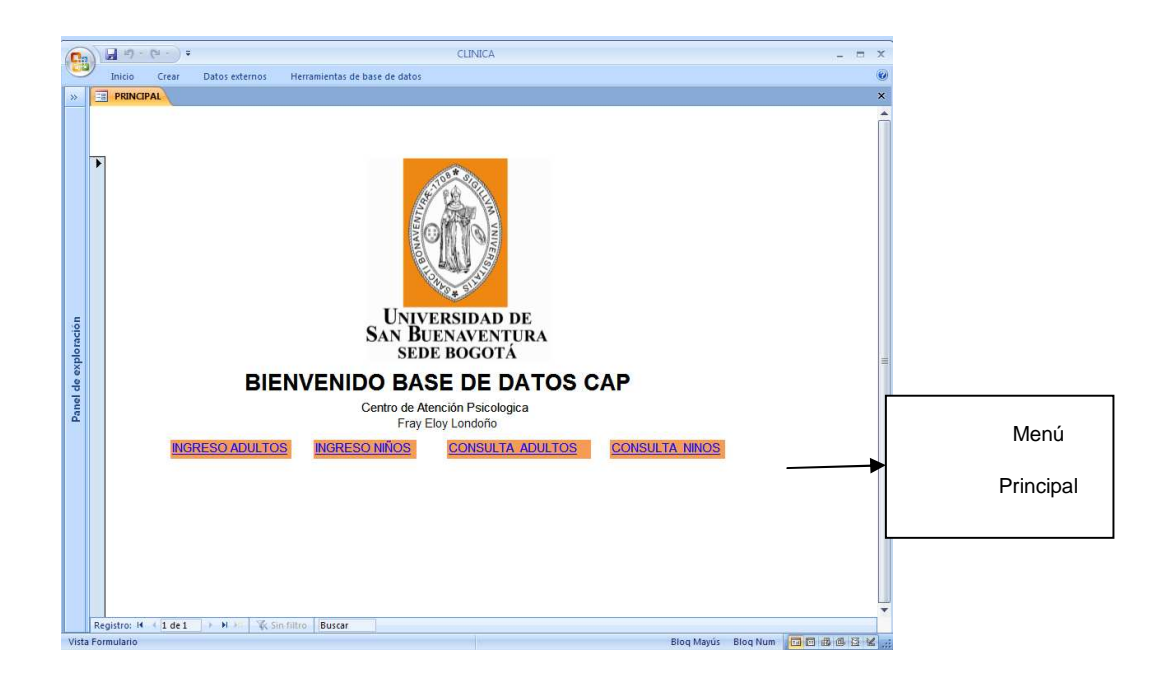

## **5. INGRESO ADULTOS**

Para realizar el ingreso de datos de pacientes adultos, se debe hacer clic en "INGRESO ADULTOS".

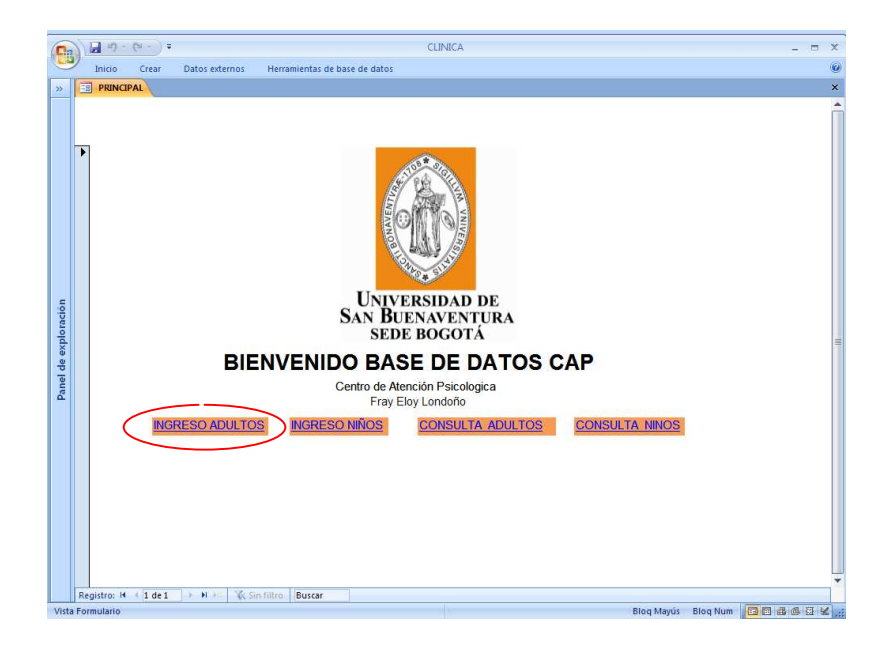

#### **Ficha de Ingreso**

Al hacer clic en "INGRESO ADULTOS", aparecerá el formulario donde se debe digitar la información suministrada por el paciente sobre sus datos personales, tales como nombres y apellidos, edad, fecha de nacimiento, dirección, teléfono, ocupación, estrato, estado civil, nivel de escolaridad, profesión, ocupación, aseguradora, descripción del problema, expectativas del tratamiento, terapeuta que realizo la entrevista, entre otros datos.

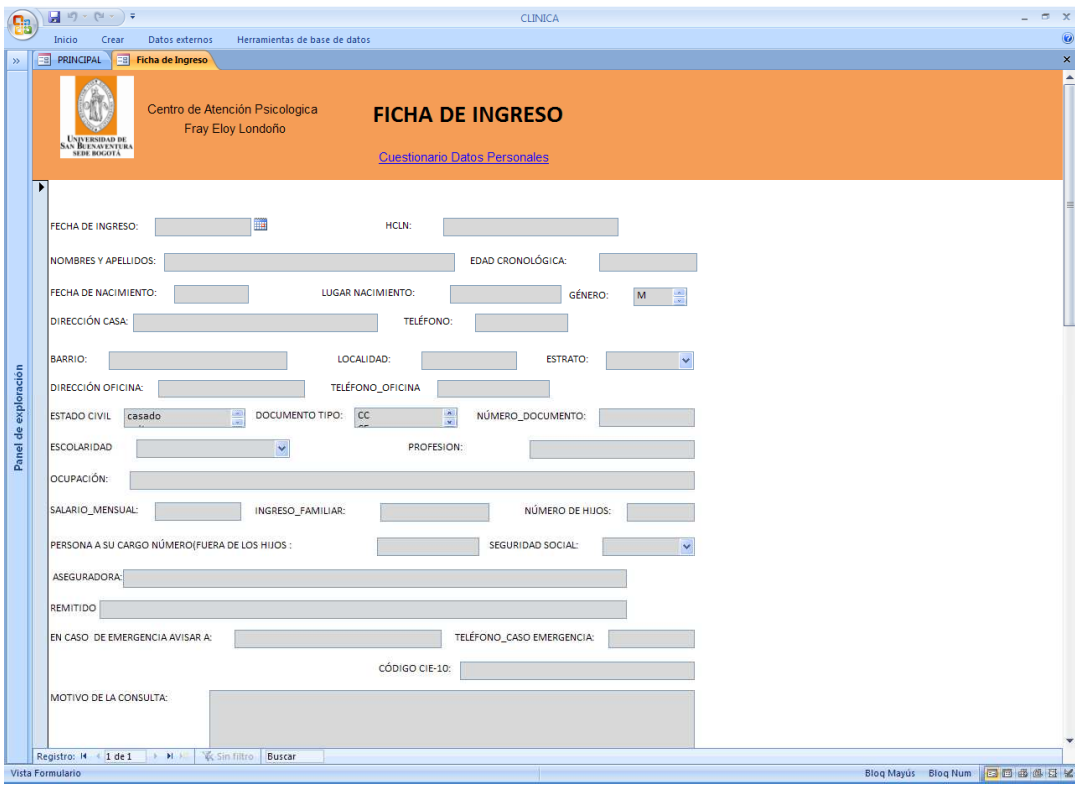

## Recuerde:

- 1. Presionar el botón de actualizar ubicado en el pie del formulario para que la información que debidamente registrada en la base de datos.
- 2. Hacer clic en el link de texto color azul, ubicado en el encabezado, para ver el siguiente formulario.

## **Cuestionario Datos Personales Adulto**

Al hacer clic en link de texto color azul "CUESTIONARIO DATOS PERSONALES", encontrara el formulario para digitar los datos suministrados por el paciente sobre su auto-descripción física y personal.

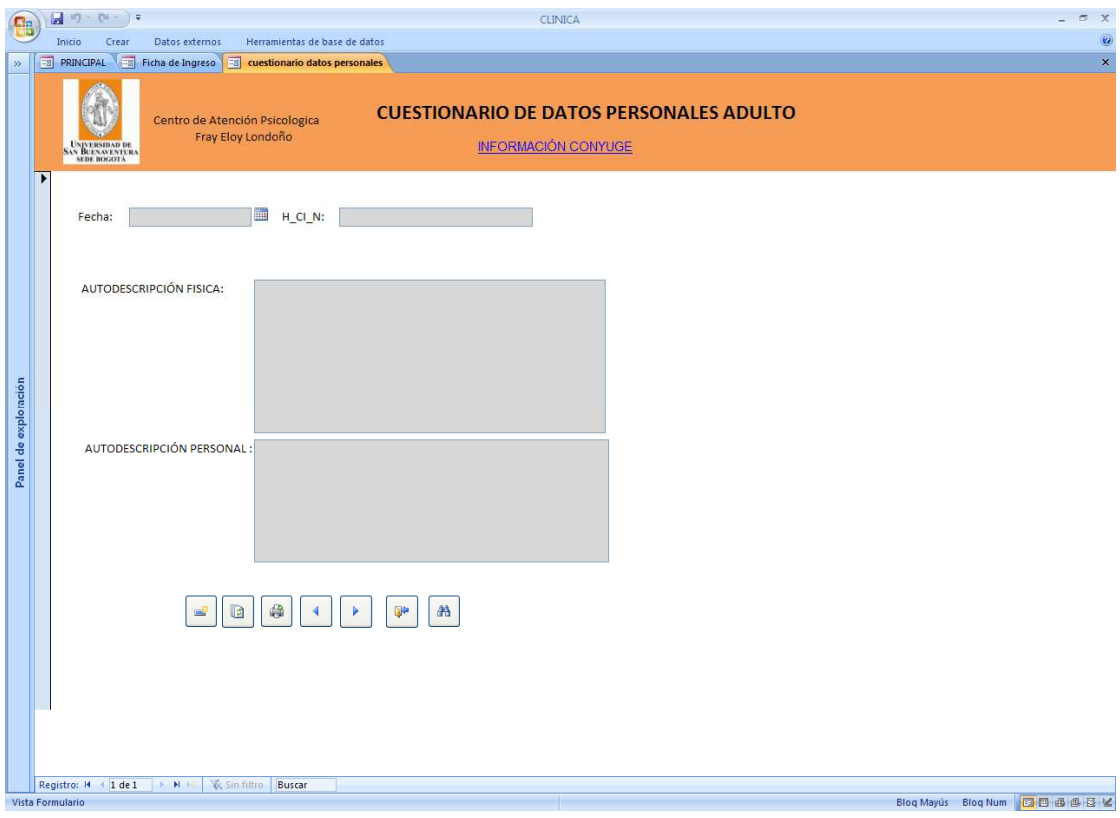

Recuerde:

1. Presionar el botón de actualizar ubicado en el pie del formulario para que la información que debidamente registrada en la base de datos.

#### **Información del Conyugue**

Al hacer clic en "INFORMACION DEL CONYUGUE", encontrara el formulario para digitar los datos suministrados por el paciente sobre la información de su pareja tal como nombre y apellidos, edad, tiempo de convivencia, actividad, empresa, duración de la relación en meses, descripción de la relación.

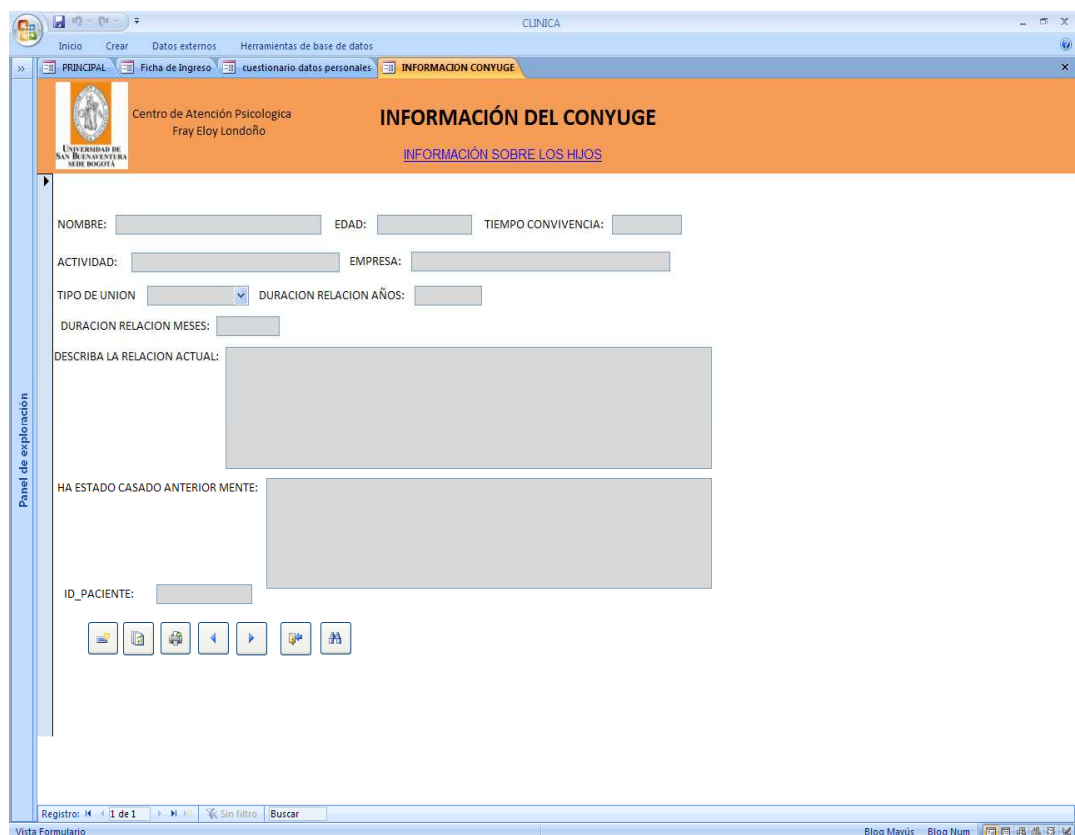

Recuerde:

1. Presionar el botón de actualizar ubicado en el pie del formulario para que la información que debidamente registrada en la base de datos.

## **Información Sobre los Hijos**

Al hacer clic en "INFORMACION SOBRE LOS HIJOS", encontrara el formulario para digitar los datos suministrados por el paciente sobre el número de hijos que tiene, nombres y apellidos, edad, actividad, descripción de la relación con ellos.

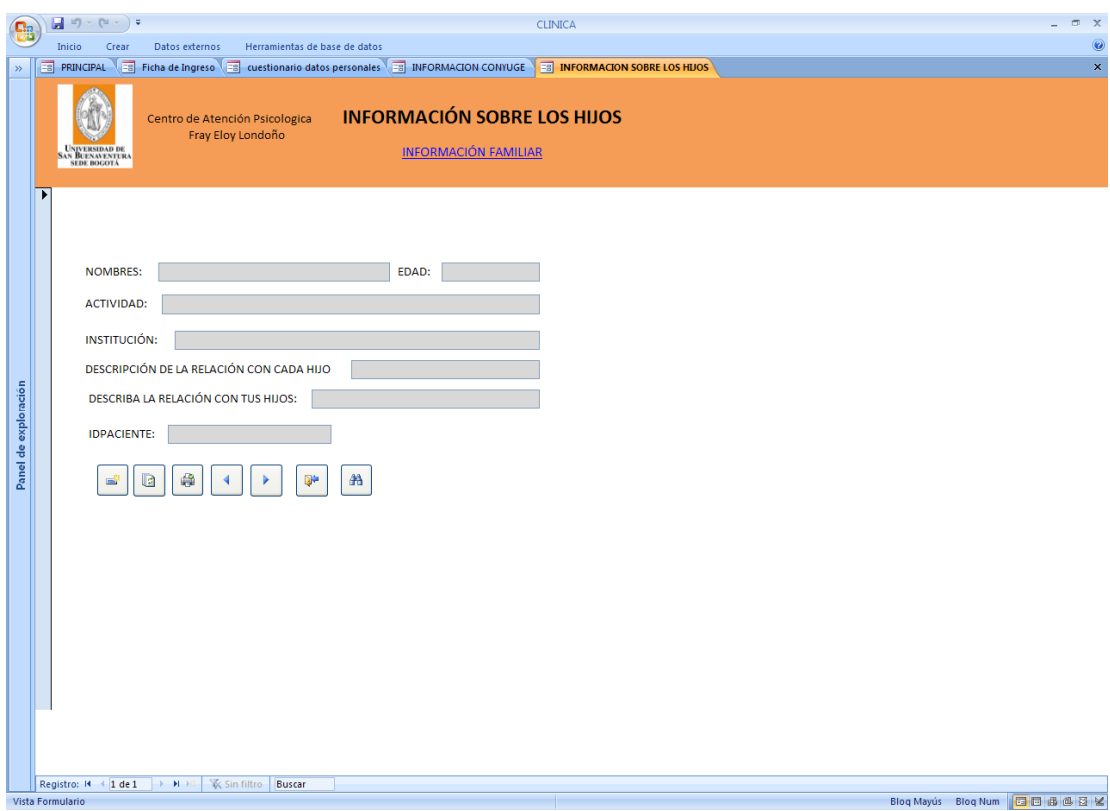

Recuerde:

1. Presionar el botón de actualizar ubicado en el pie del formulario para que la información que debidamente registrada en la base de datos.

#### **Información Familiar**

Al hacer clic en "INFORMACION FAMILIAR", encontrara el formulario para digitar los datos suministrados por el paciente sobre información de sus padres, nombres y apellidos, edad, ocupación, nivel de escolaridad, estado civil, qué relación tiene con ellos, entre otros.

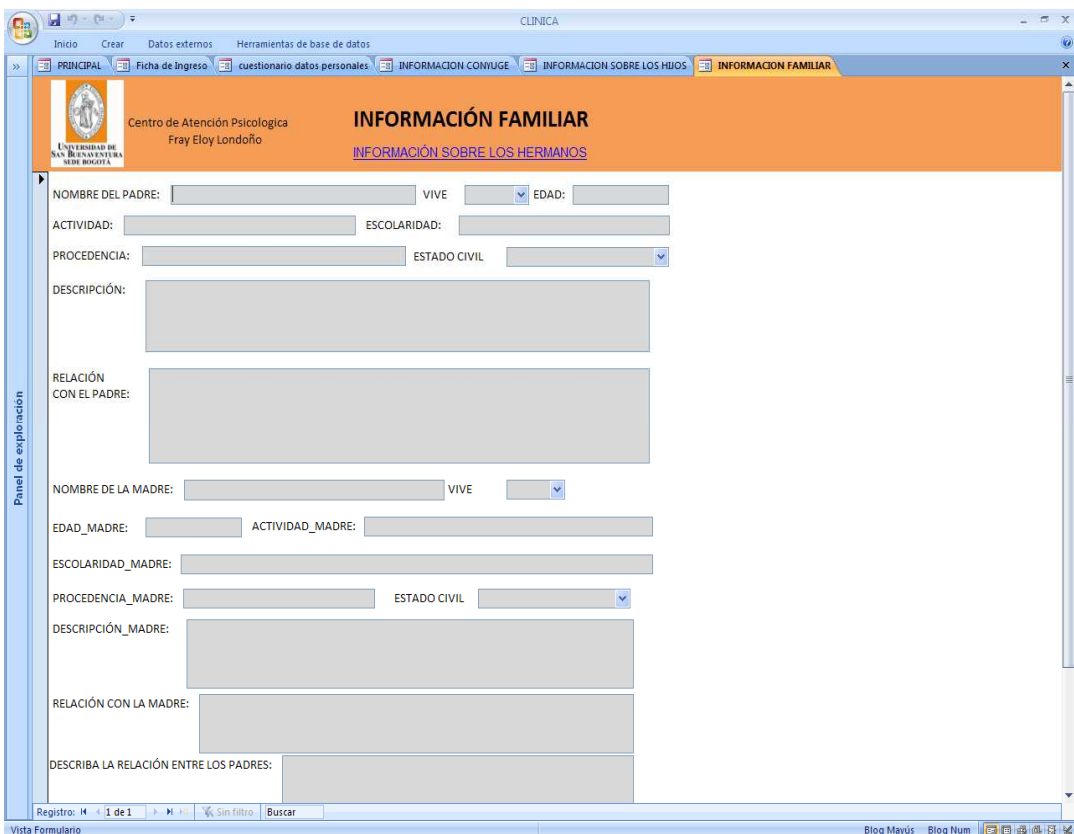

## Recuerde:

1. Presionar el botón de actualizar ubicado en el pie del formulario para que la información que debidamente registrada en la base de datos.

## **Información Sobre los Hermanos**

Al hacer clic en "INFORMACION SOBRE LOS HERMANOS", encontrara el formulario para digitar los datos suministrados por el paciente sobre los hermanos, edad, estado civil, actividad y qué relación tiene con ellos.

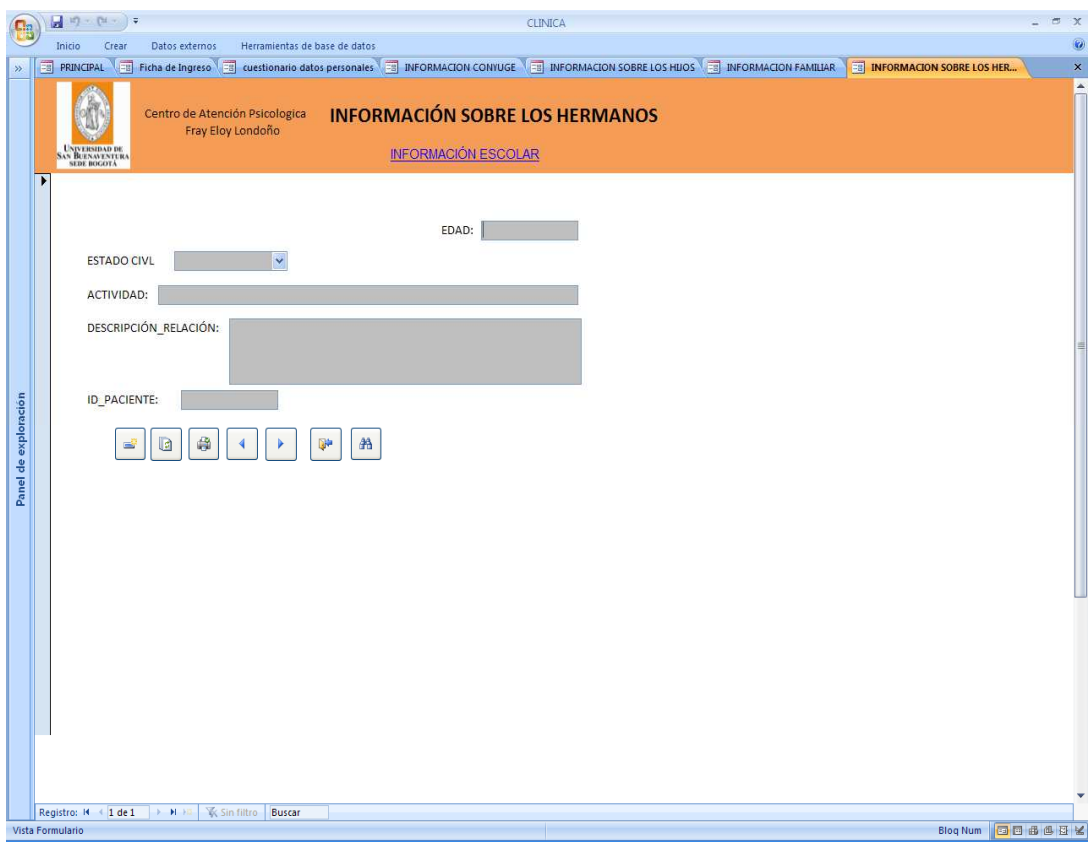

Recuerde:

1. Presionar el botón de actualizar ubicado en el pie del formulario para que la información que debidamente registrada en la base de datos.

## **Información Escolar**

Al hacer clic en "INFORMACION ESCOLAR", encontrara el formulario para digitar los datos suministrados por el paciente sobre el nivel de escolaridad que ha alcanzado.

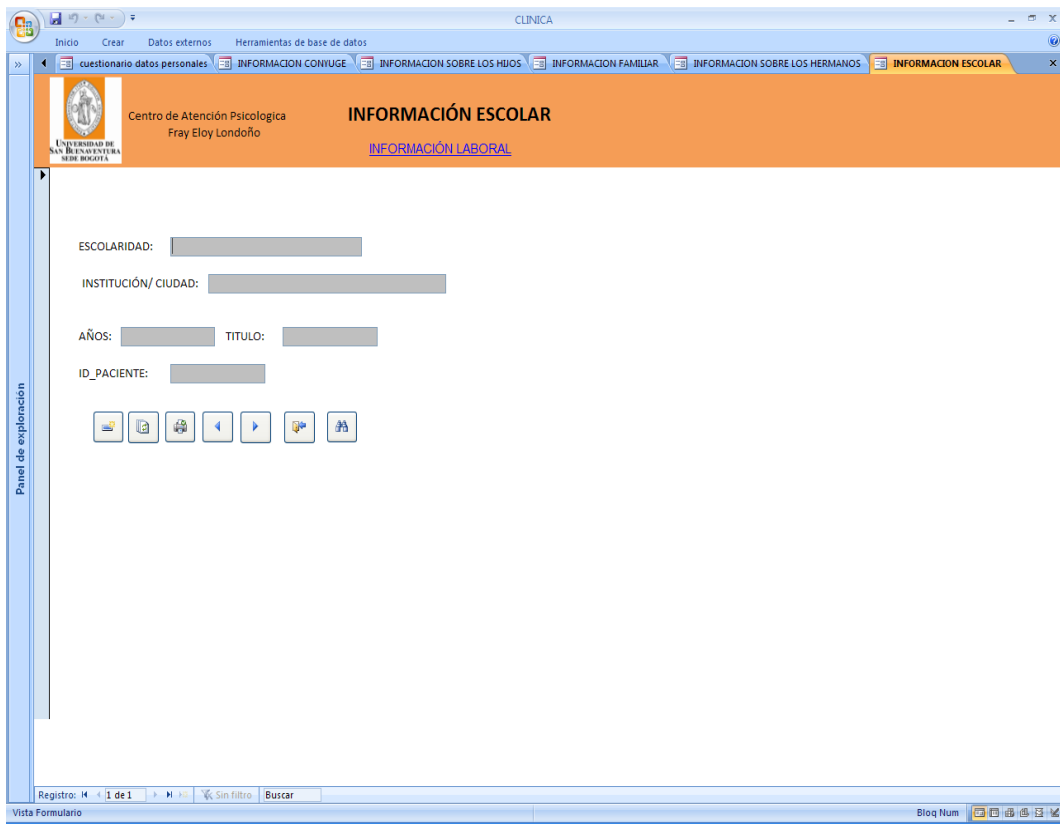

Recuerde:

1. Presionar el botón de actualizar ubicado en el pie del formulario para que la información que debidamente registrada en la base de datos.

## **Información Laboral**

Al hacer clic en "INFORMACION LABORAL", encontrara el formulario para digitar los datos suministrados por el paciente sobre su situación laboral, empresa, cargo que desempeña, ocupación, entre otros.

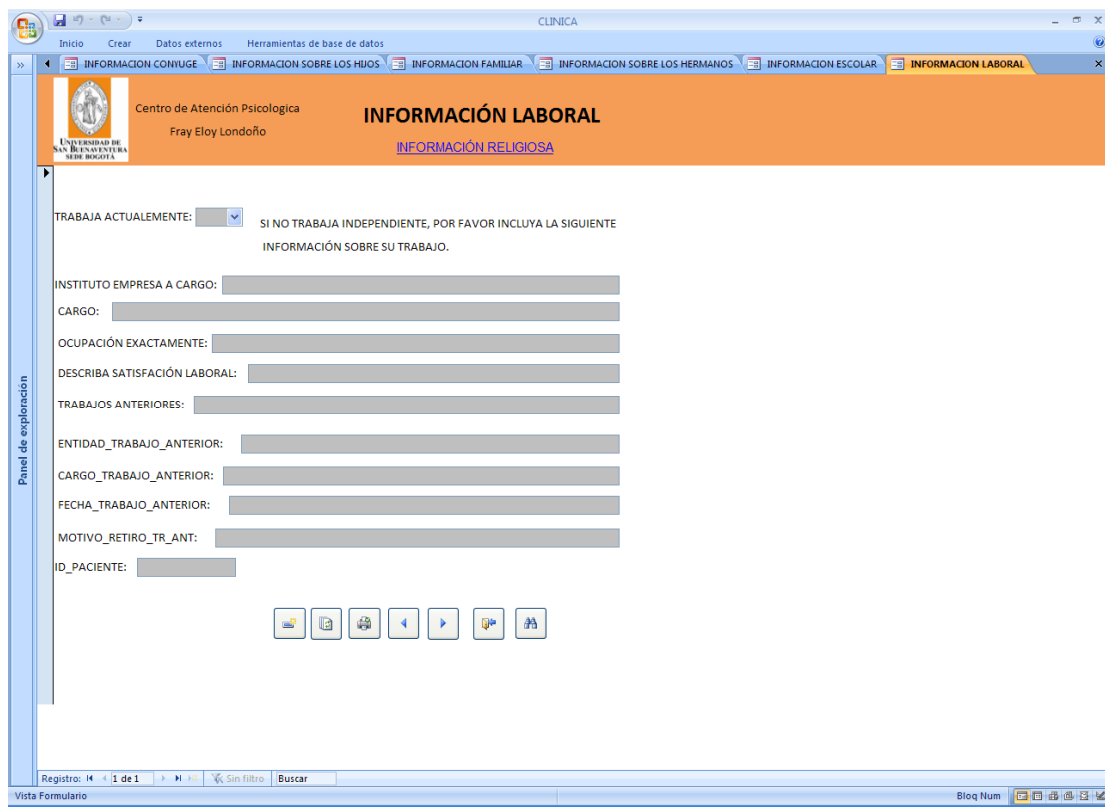

## Recuerde:

1. Presionar el botón de actualizar ubicado en el pie del formulario para que la información que debidamente registrada en la base de datos.

## **Información Religiosa**

Al hacer clic en "INFORMACION RELIGIOSA", encontrara el formulario para digitar los datos suministrados por el paciente sobre la religión que practica.

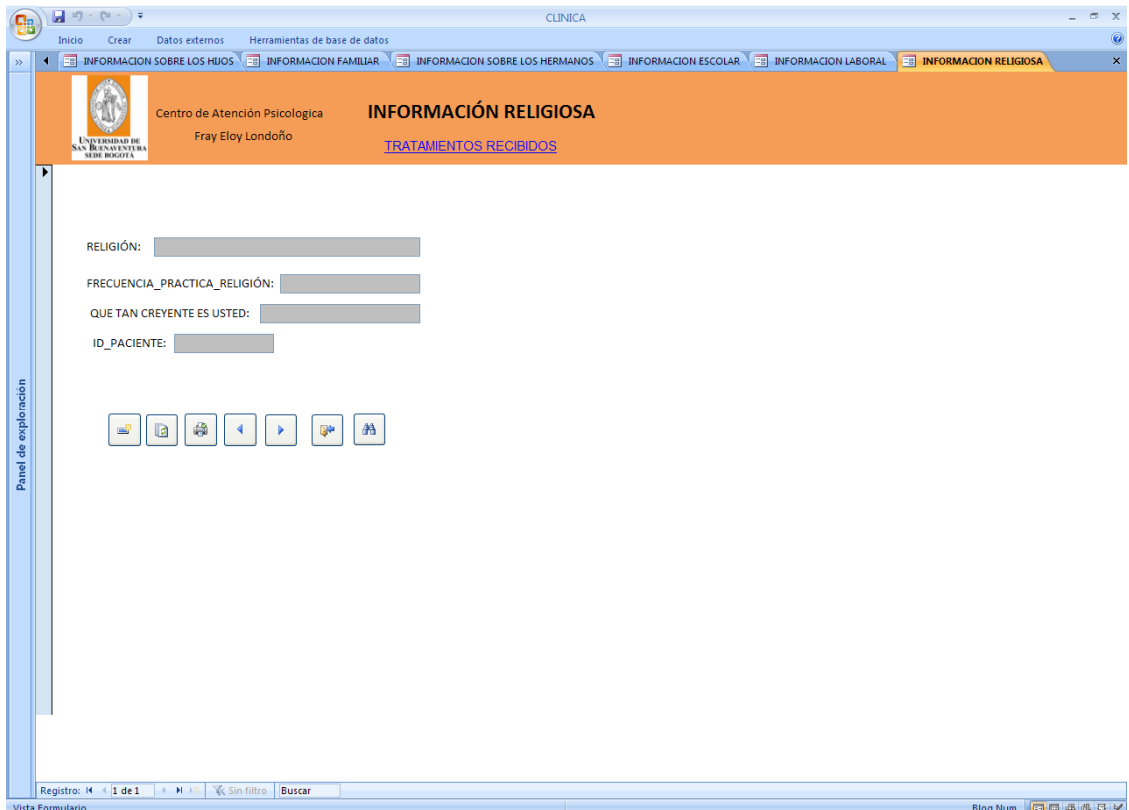

## Recuerde:

1. Presionar el botón de actualizar ubicado en el pie del formulario para que la información que debidamente registrada en la base de datos.

#### **Tratamientos Recibidos**

Al hacer clic en "TRATAMIENTOS RECIBIDOS", encontrara el formulario para digitar los datos suministrados por el paciente sobre si ha recibido tratamientos médicos y/o psiquiátricos, enfermedades, cirugías, entre otros.

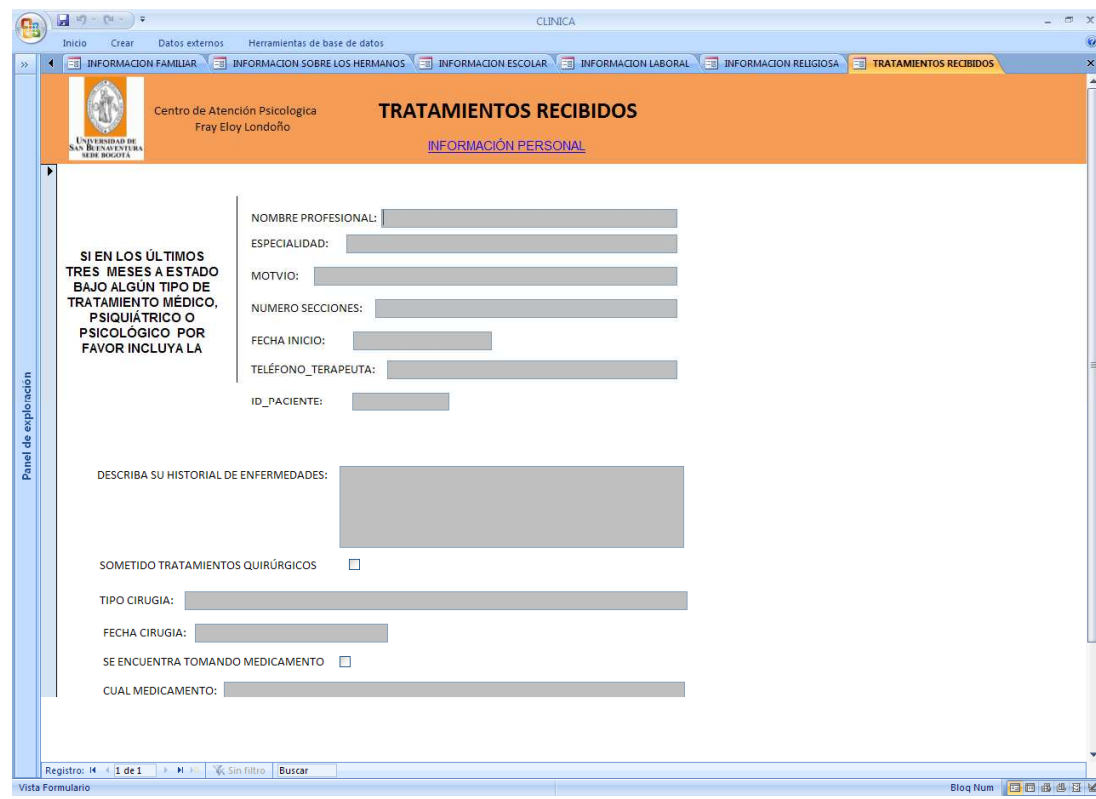

#### Recuerde:

1. Presionar el botón de actualizar ubicado en el pie del formulario para que la información que debidamente registrada en la base de datos.

## **Información Personal**

Al hacer clic en "INFORMACION PERSONAL", encontrara el formulario para digitar los datos suministrados por el paciente sobre dificultades de expresión, estado de ánimo, temperamento, entre otros.

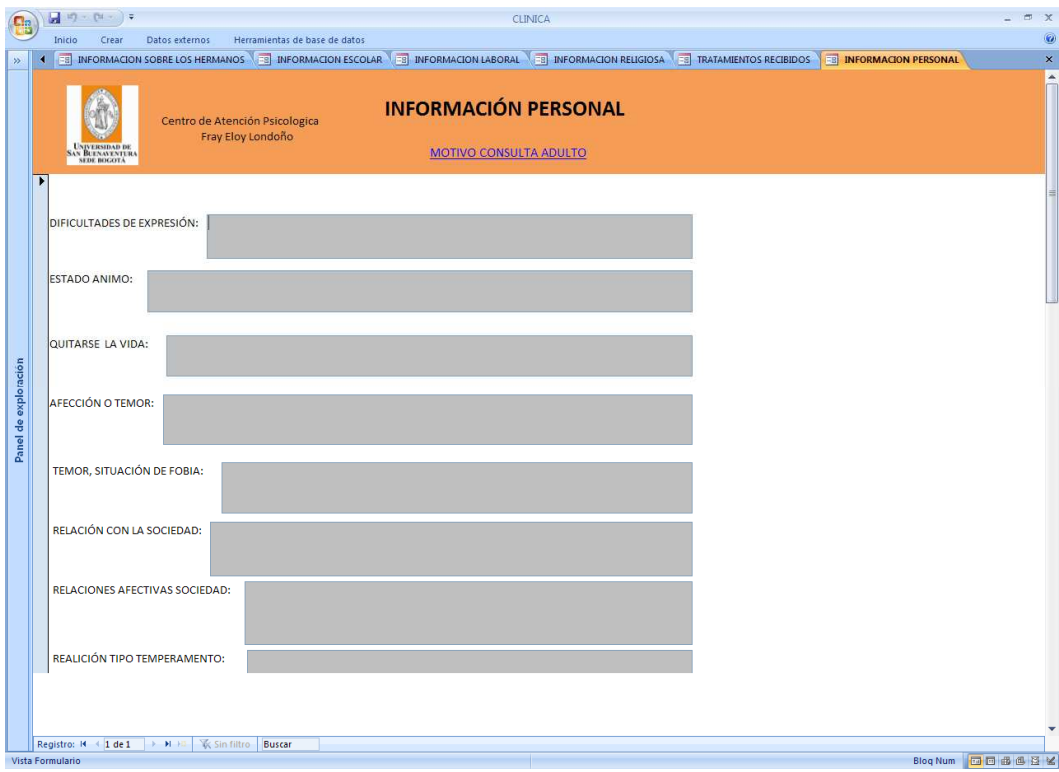

## Recuerde:

1. Presionar el botón de actualizar ubicado en el pie del formulario para que la información que debidamente registrada en la base de datos.

#### **Motivo Consulta Adulto**

Al hacer clic en "MOTIVO DE CONSULTA ADULTO", encontrara el formulario para digitar los datos suministrados por el paciente sobre la dificultad que le inquieta, inicio del problema, acontecimientos, personas que afectan la problemática, cambios para ser feliz, como aliviar el problema, cosas concretas para cambiar, entre otros.

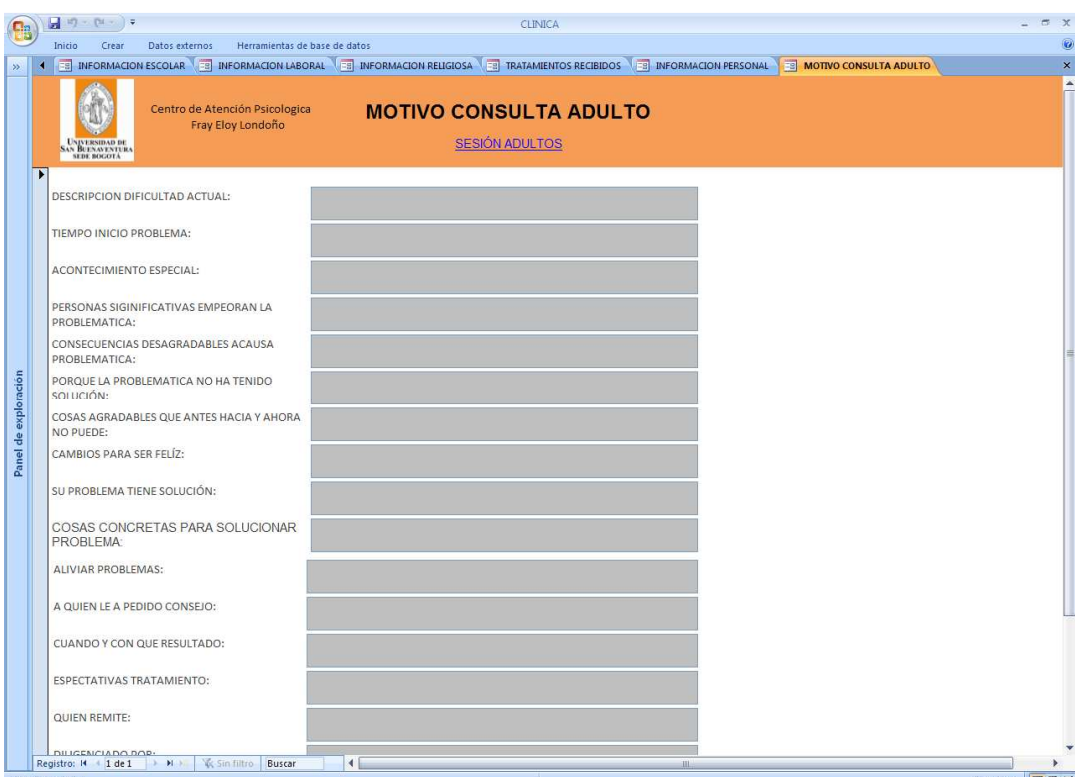

## Recuerde:

1. Presionar el botón de actualizar ubicado en el pie del formulario para que la información que debidamente registrada en la base de datos.

## **Sesión Adultos**

Al hacer clic en "SESION ADULTOS", encontrara el formulario para digitar los datos de la sesión que el paciente ha tenido con el terapeuta tal como objetivos, actividad, resultados y tarea asignada.

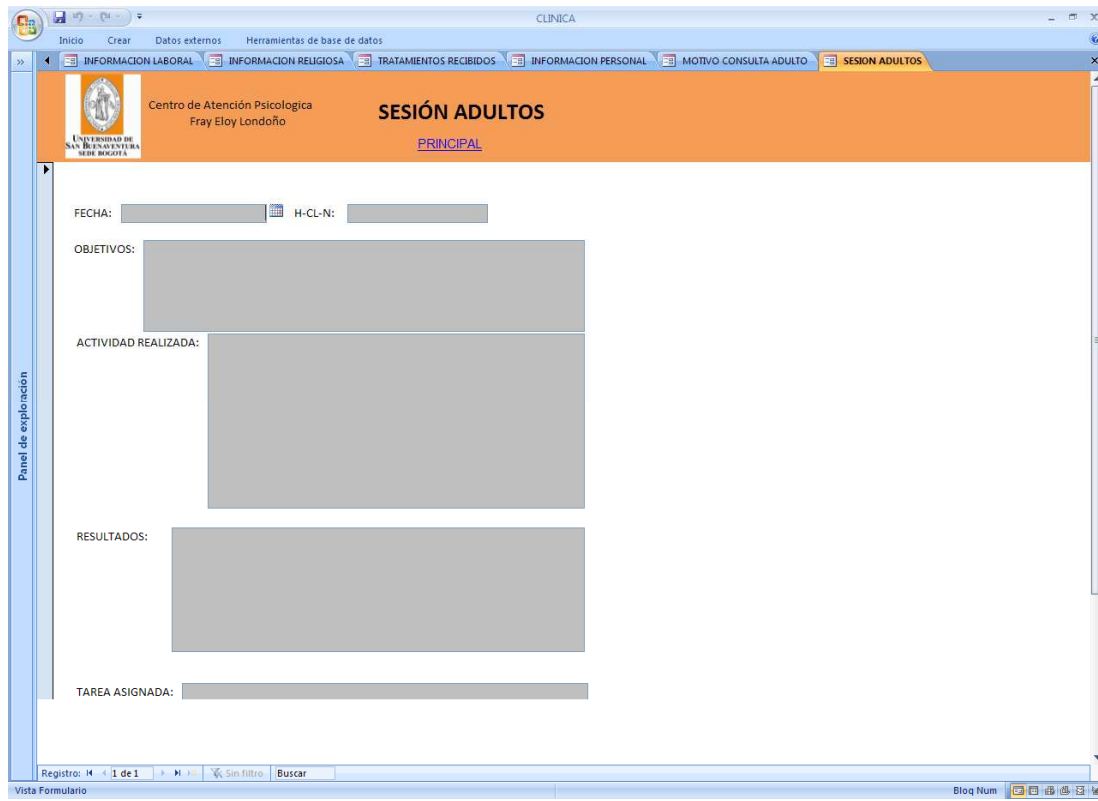

Recuerde:

1. Presionar el botón de actualizar ubicado en el pie del formulario para que la información que debidamente registrada en la base de datos.

2. Hacer clic en el link de texto color azul, ubicado en el encabezado, para ver el siguiente formulario, en este caso lo llevara al menú principal.

## **6. INGRESO NIÑOS**

Para realizar el ingreso de datos de pacientes niños, se debe hacer clic en "INGRESO NIÑOS".

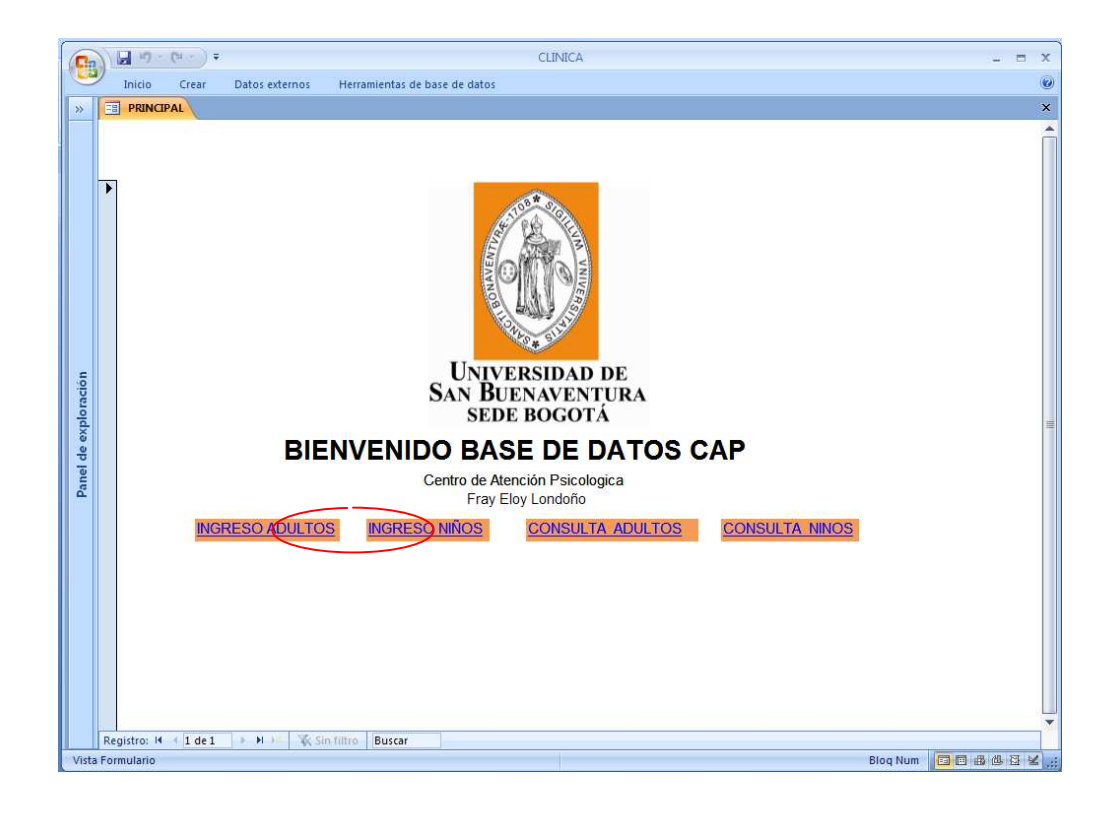

#### **Ficha de Ingreso**

Al hacer clic en "FICHA DE INGRESO", encontrara el formulario para digitar los datos suministrados por el acudiente y/o representante del paciente, sobre nombres y apellidos, edad, fecha de nacimiento, genero, dirección, teléfono, nivel de escolaridad, aseguradora, motivo de consulta, descripción de la problemática, terapeuta que realiza la entrevista entre otros.

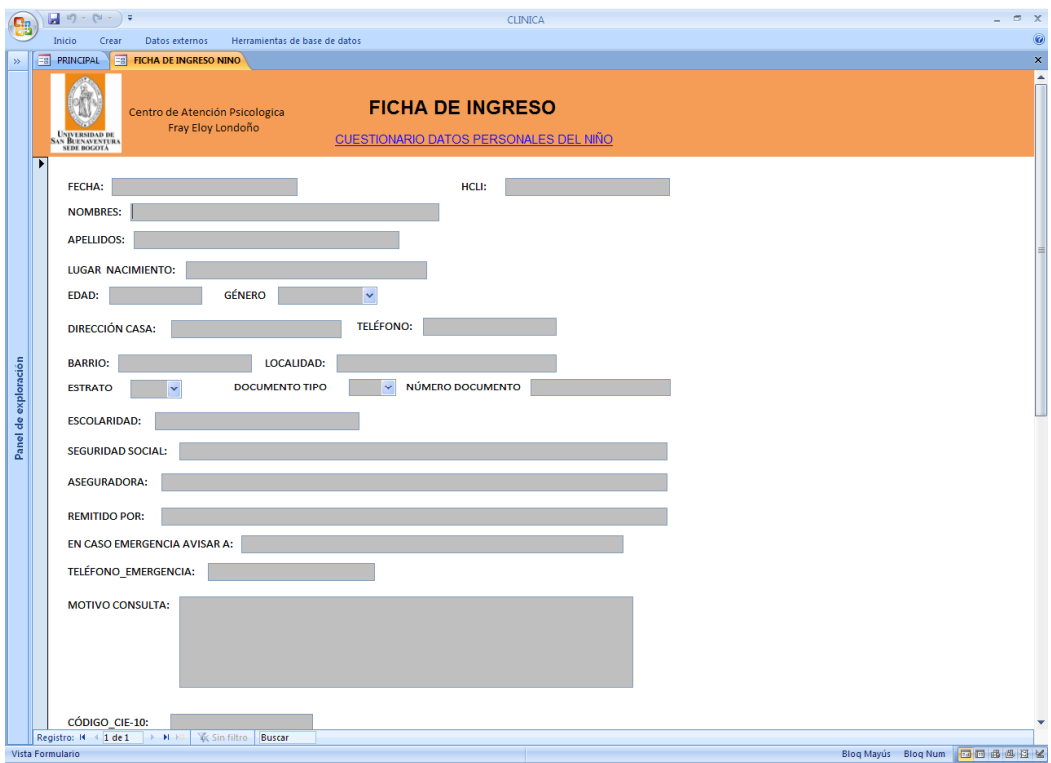

## Recuerde:

1. Presionar el botón de actualizar ubicado en el pie del formulario para que la información que debidamente registrada en la base de datos.

## **Cuestionario Datos Personales del Niño**

Al hacer clic en "CUESTIONARIO DATOS PERSONALES DEL NIÑO", encontrara el formulario para digitar los datos suministrados por el acudiente y/o representante del paciente, sobre descripción del niño, con quien vive actualmente, entre otros.

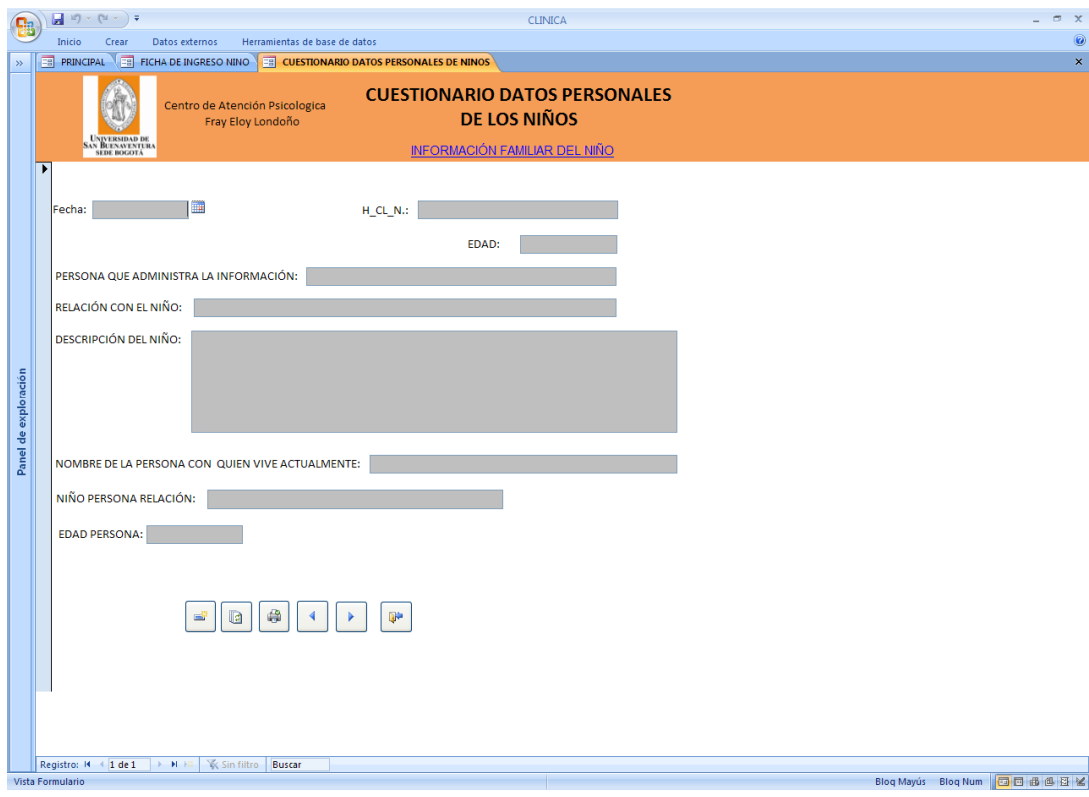

Recuerde:

1. Presionar el botón de actualizar ubicado en el pie del formulario para que la información que debidamente registrada en la base de datos.

## **Información Familiar del Niño**

Al hacer clic en "INFORMACIÓN FAMILIAR DEL NIÑO", encontrara el formulario para digitar los datos suministrados por el acudiente y/o representante del paciente, sobre el nombre de los padres, estado civil, nivel de escolaridad, qué relación tiene con ellos, entre otros.

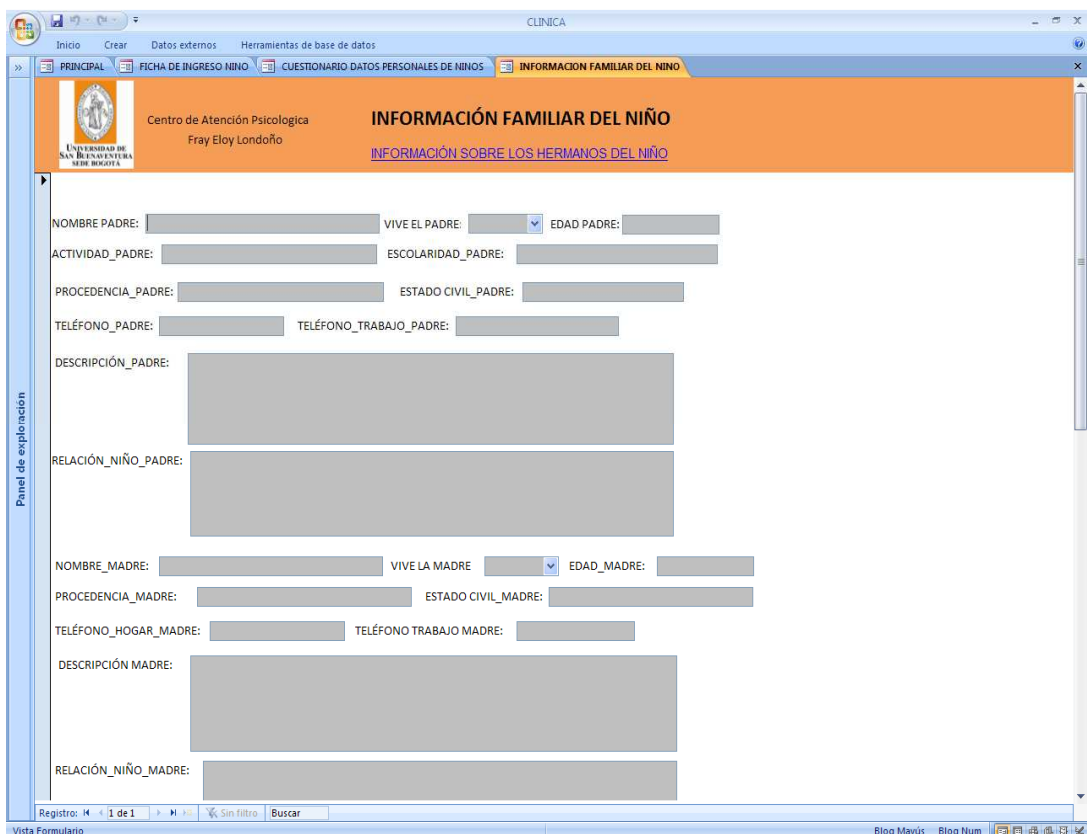

## Recuerde:

1. Presionar el botón de actualizar ubicado en el pie del formulario para que la información que debidamente registrada en la base de datos.

## **Información Sobre los Hermanos del Niño**

Al hacer clic en "INFORMACIÓN SOBRE LOS HERMANOS DEL NIÑO", encontrara el formulario para digitar los datos suministrados por el acudiente y/o representante del paciente, sobre el numero de hermanos que tiene y su relación con ellos.

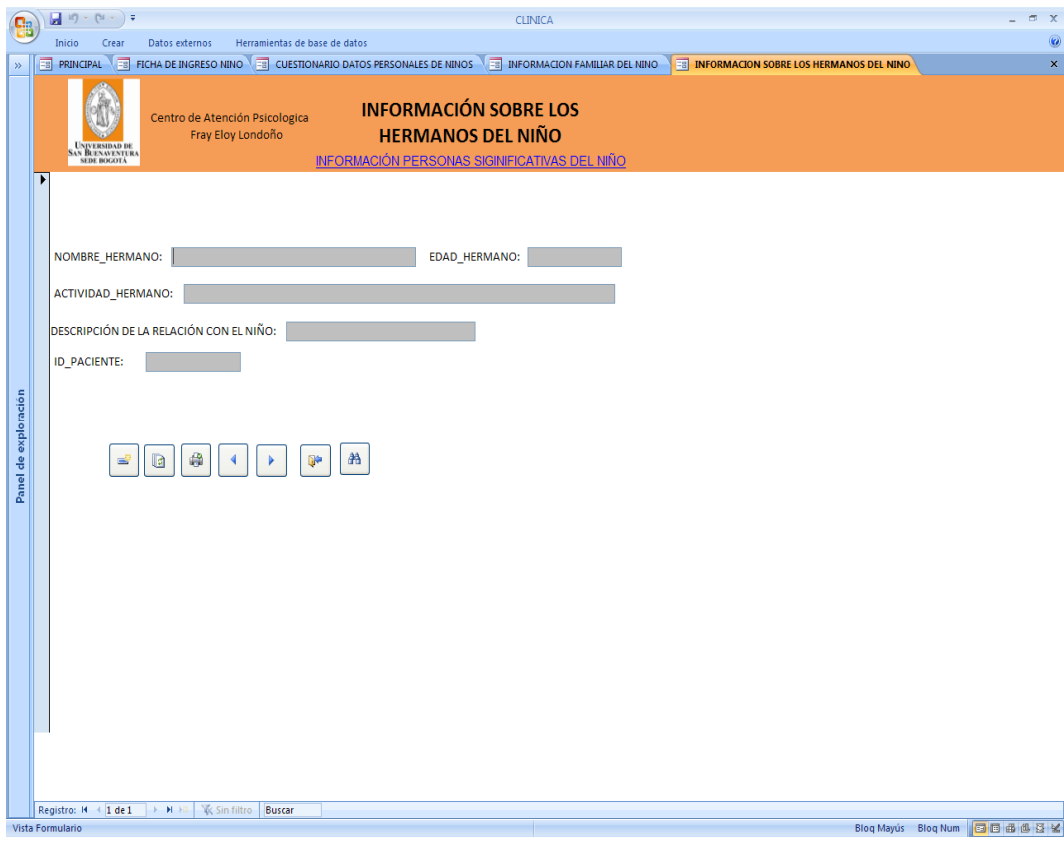

## Recuerde:

1. Presionar el botón de actualizar ubicado en el pie del formulario para que la información que debidamente registrada en la base de datos.

## **Información Personas Significativas del Niño**

Al hacer clic en "INFORMACIÓN PERSONAS SIGNIFICATIVAS DEL NIÑO", encontrara el formulario para digitar los datos suministrados por el acudiente y/o representante del paciente, sobre las personas significativas que rodean el entrono del niño.

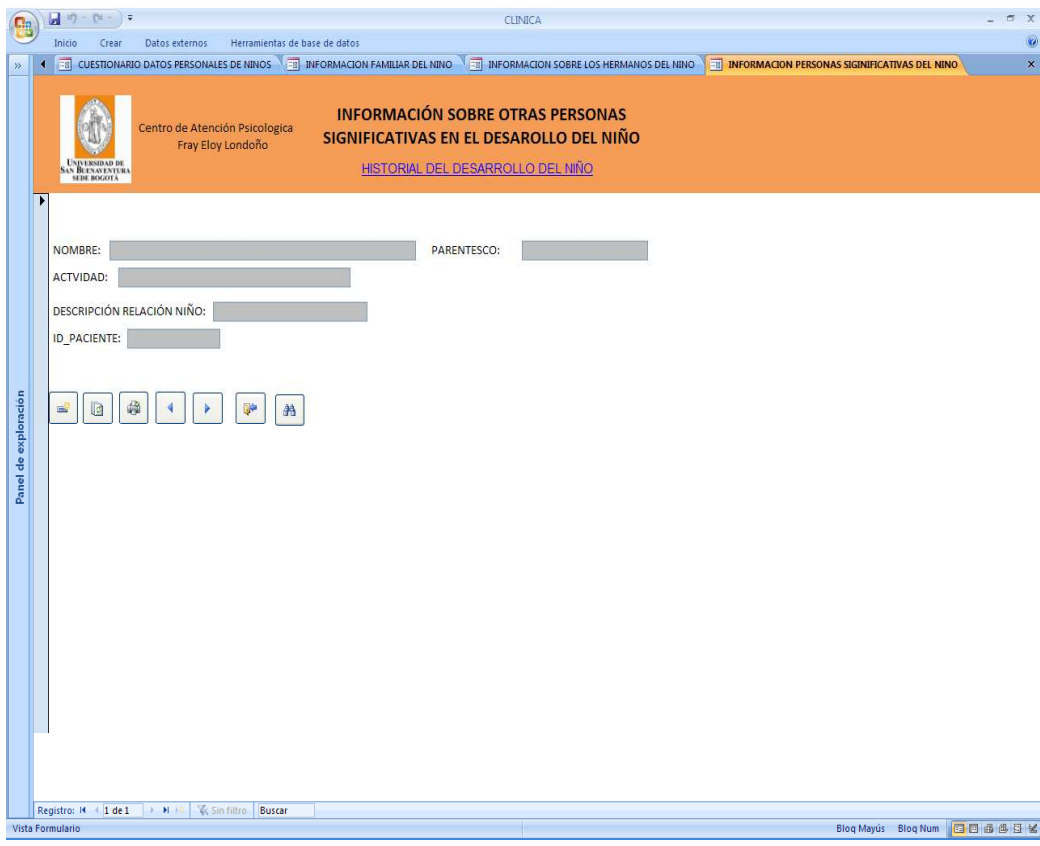

Recuerde:

1. Presionar el botón de actualizar ubicado en el pie del formulario para que la información que debidamente registrada en la base de datos.

#### **Historial del Desarrollo del Niño**

Al hacer clic en "HISTORIAL DEL DESARROLLO DEL NIÑO", encontrara el formulario para digitar los datos suministrados por el acudiente y/o representante del paciente, sobre si presento dificultades pre, peri o pos natales, si la madre recibió medicamentos durante el embarazo, si consumía bebidas alcohólicas, como fue el parto, peso al nacer, si presentaba problemas de alimentación, al dormir, entre otros.

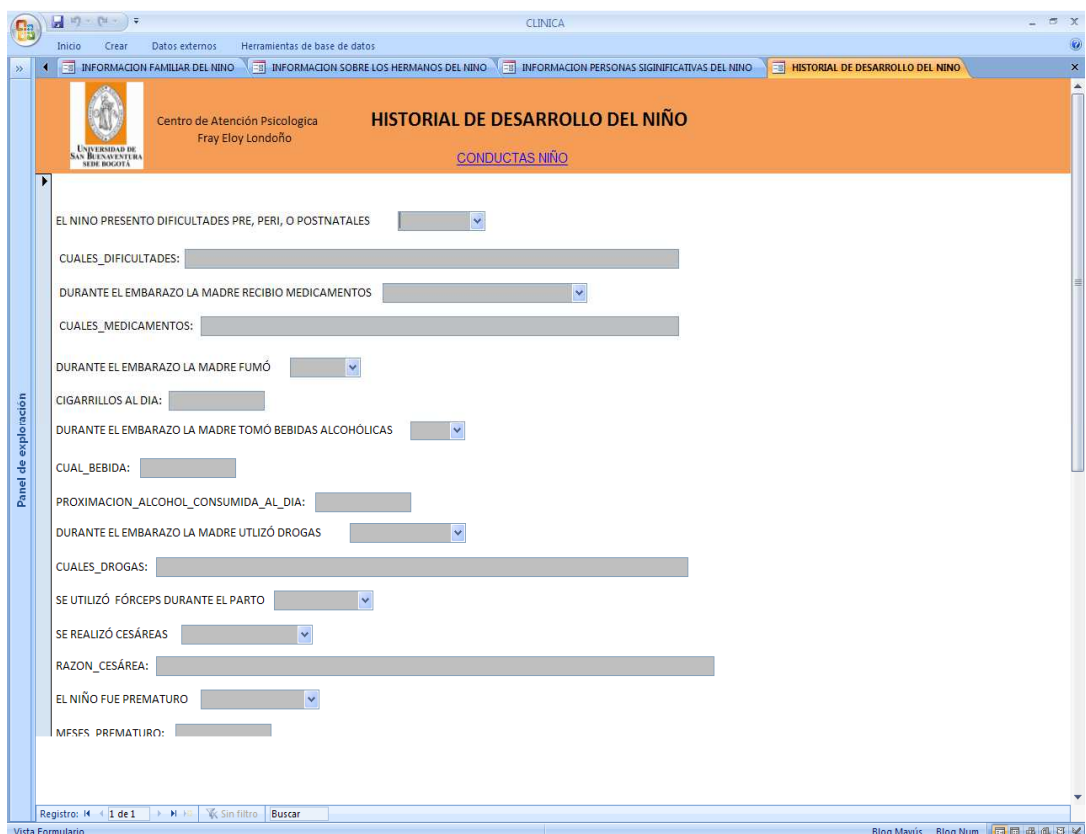

#### Recuerde:

1. Presionar el botón de actualizar ubicado en el pie del formulario para que la información que debidamente registrada en la base de datos.

## **Conductas Niño**

Al hacer clic en "CONDUCTAS NIÑO", encontrara el formulario para digitar los datos suministrados por el acudiente y/o representante del paciente, sobre su respuesta ante la madre, si gateo, balbuceo, si se vistió solo, se alimento solo, entre otros.

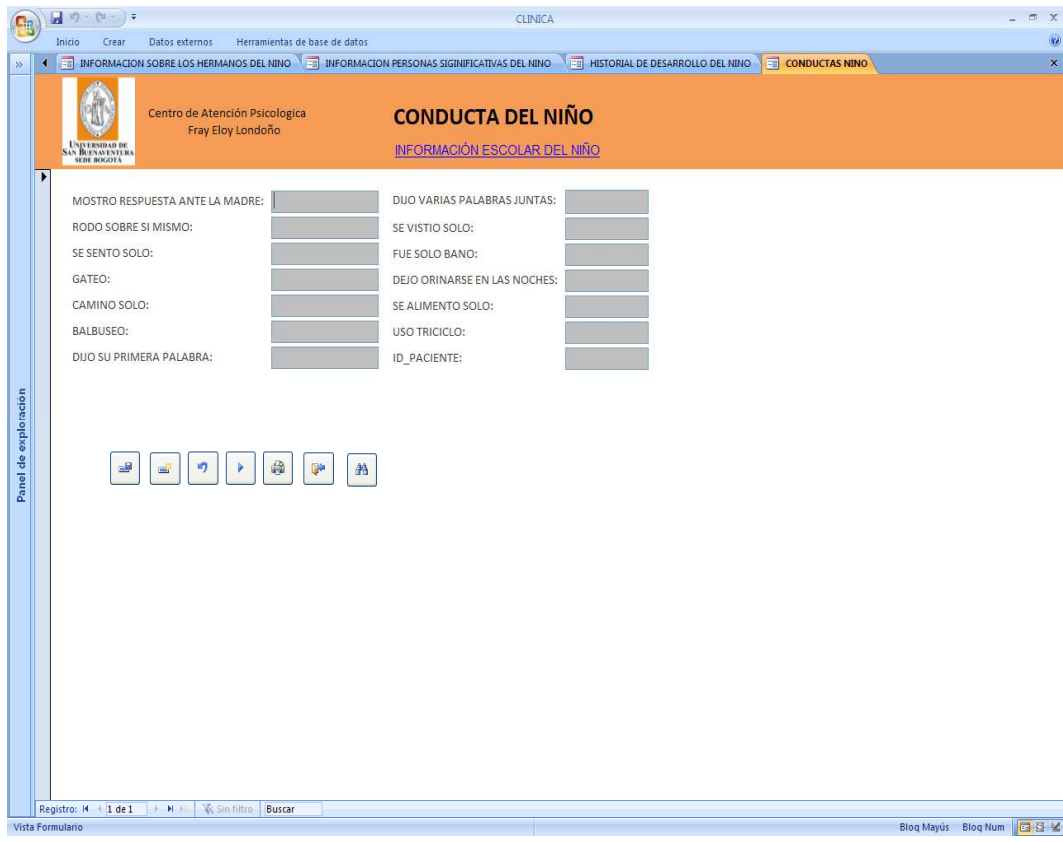

Recuerde:

1. Presionar el botón de actualizar ubicado en el pie del formulario para que la información que debidamente registrada en la base de datos.

## **Información Escolar del Niño**

Al hacer clic en "INFORMACIÓN ESCOLAR DEL NIÑO", encontrara el formulario para digitar los datos suministrados por el acudiente y/o representante del paciente, sobre el nivel de escolaridad que alcanzado el niño.

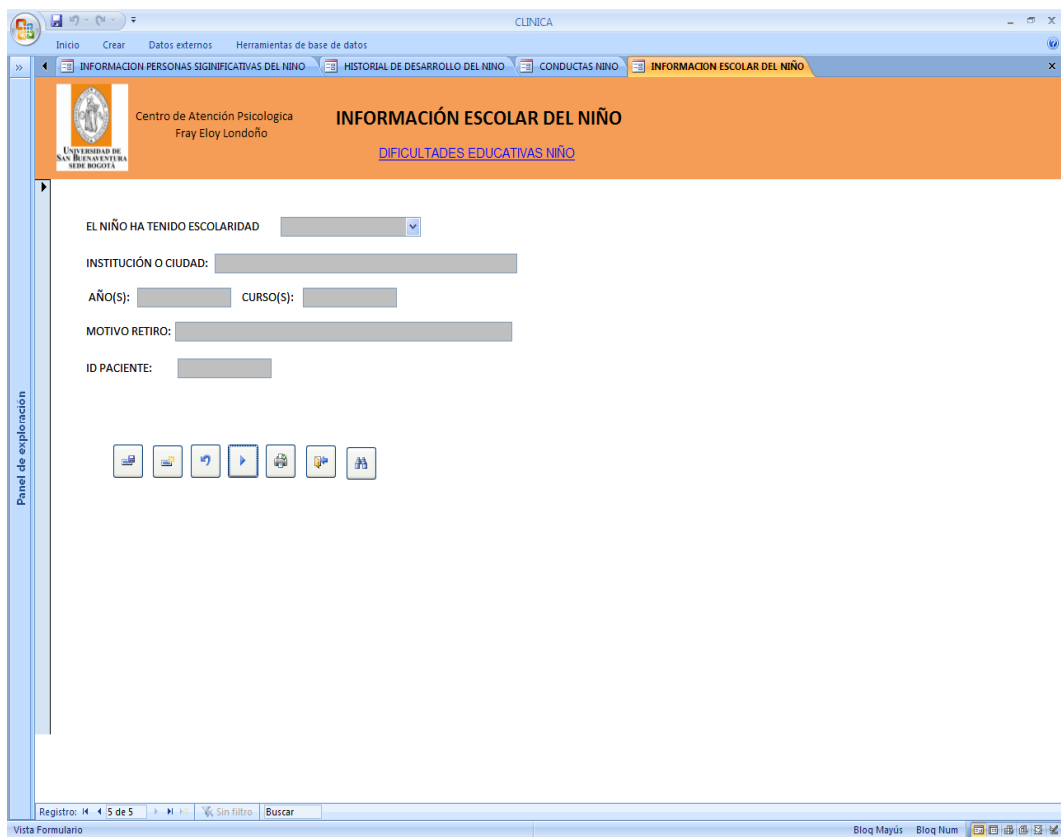

Recuerde:

1. Presionar el botón de actualizar ubicado en el pie del formulario para que la información que debidamente registrada en la base de datos.

## **Dificultades Educativas Niño**

Al hacer clic en "DIFICULTADES EDUCATIVAS NIÑO", encontrara el formulario para digitar los datos suministrados por el acudiente y/o representante del paciente, sobre si tiene dificultades en lectura, escritura matemáticas o en otras aéreas, si gusta del colegio, entre otros.

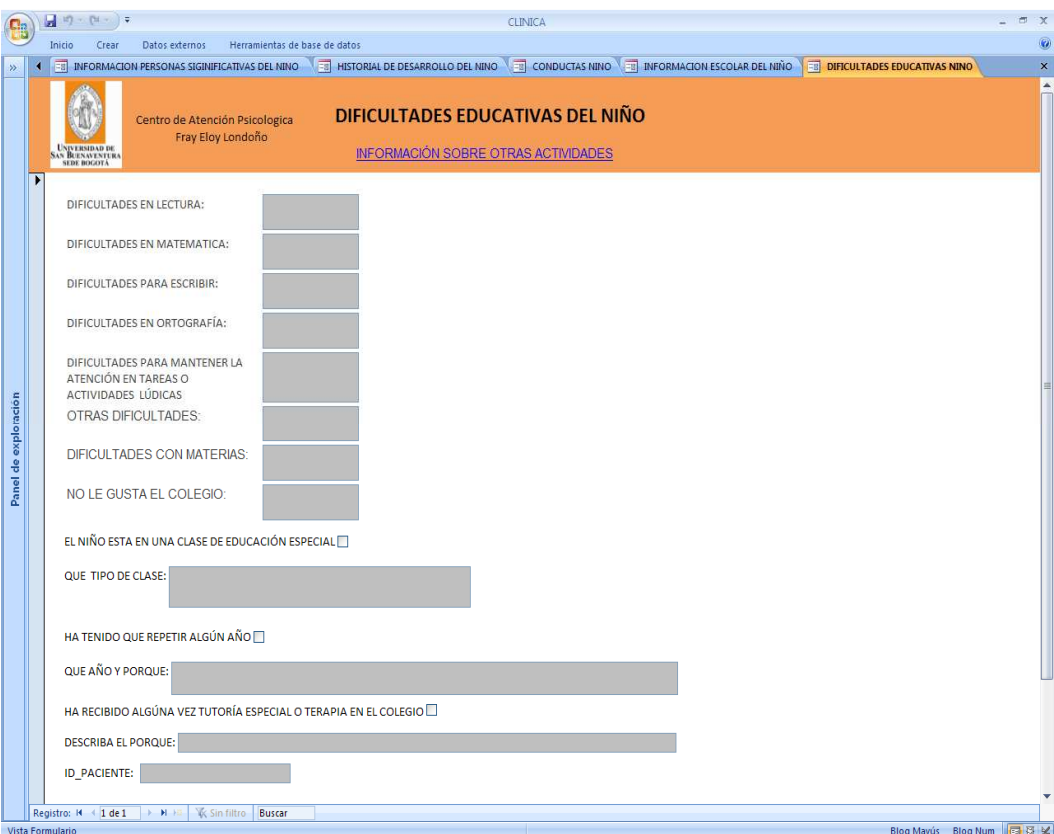

## Recuerde:

1. Presionar el botón de actualizar ubicado en el pie del formulario para que la información que debidamente registrada en la base de datos.

## **Información Otras Actividades**

Al hacer clic en "INFORMACIÓN OTRAS ACTIVIDADES", encontrara el formulario para digitar los datos suministrados por el acudiente y/o representante del paciente, sobre las actividades que realiza el niño en su entrono.

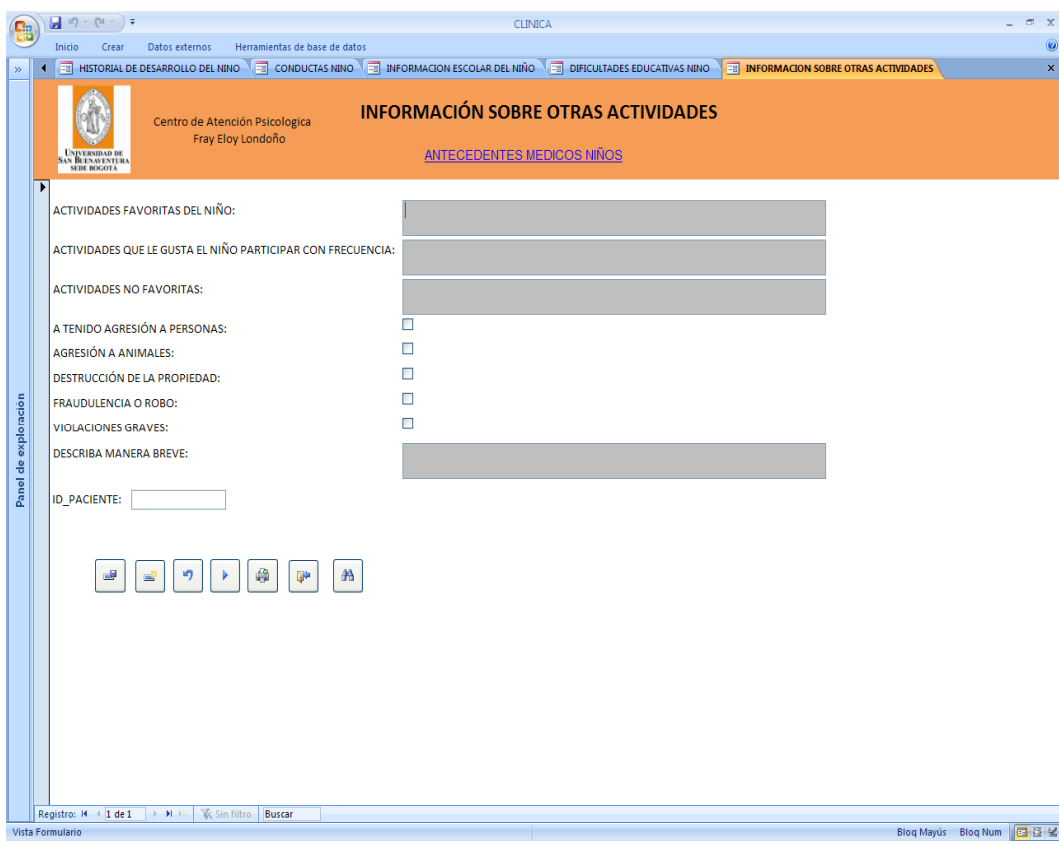

## Recuerde:

1. Presionar el botón de actualizar ubicado en el pie del formulario para que la información que debidamente registrada en la base de datos.

## **Antecedentes Médicos Niños**

Al hacer clic en "ANTECEDENTES MÉDICOS NIÑOS", encontrara el formulario para digitar los datos suministrados por el acudiente y/o representante del paciente, sobre la situación de salud del menor.

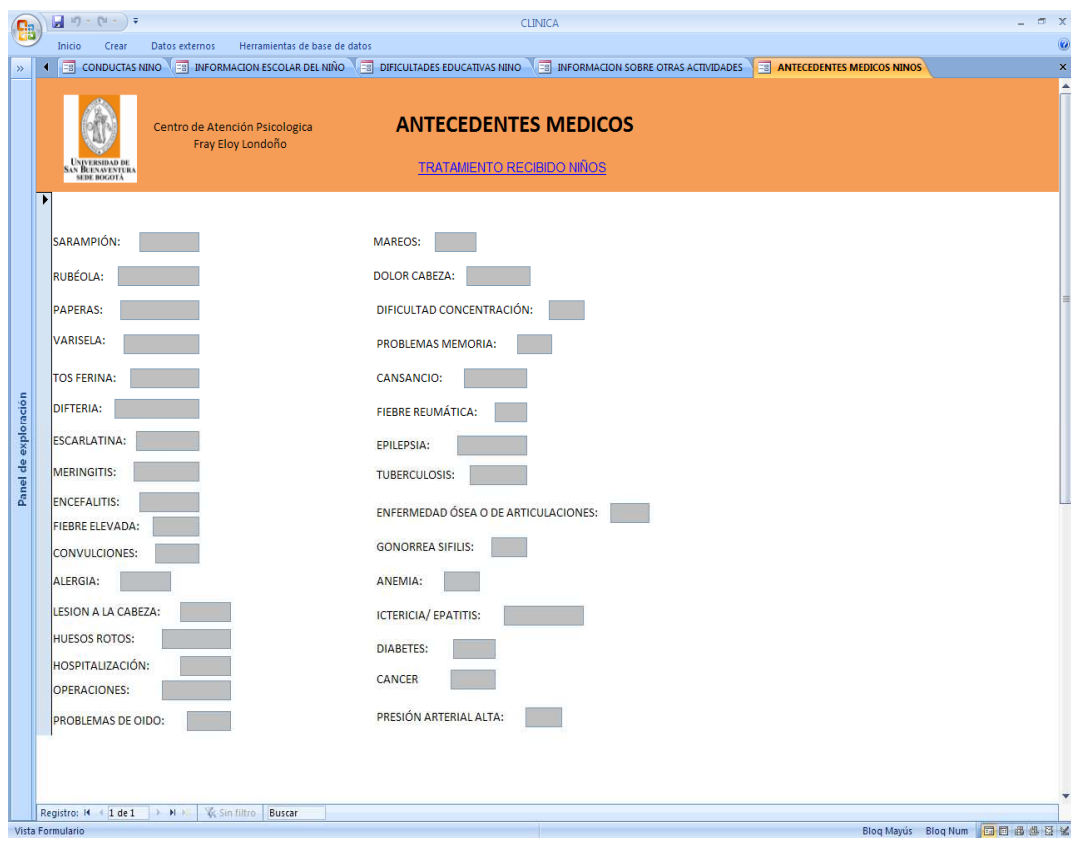

#### Recuerde:

1. Presionar el botón de actualizar ubicado en el pie del formulario para que la información que debidamente registrada en la base de datos.

## **Tratamientos Recibidos**

Al hacer clic en "TRATAMIENTOS RECIBIDOS", encontrara el formulario para digitar los datos suministrados por el acudiente y/o representante del paciente, sobre si el niño a recibidos tratamientos médicos.

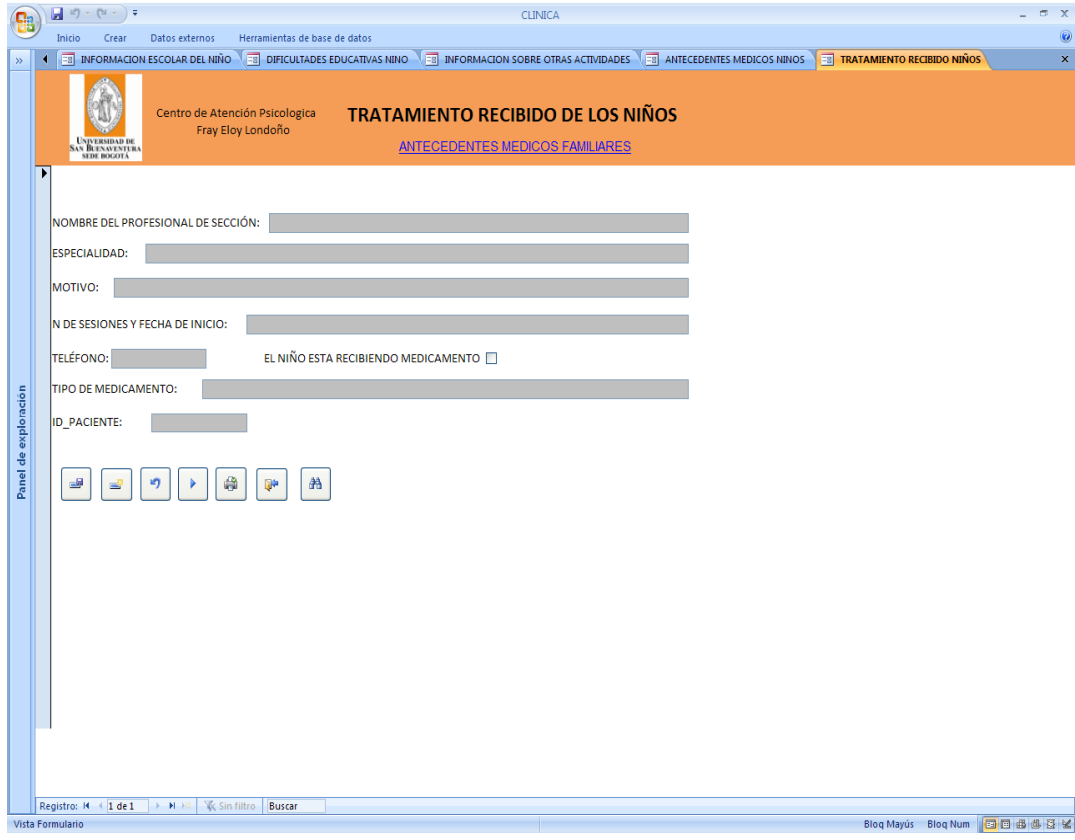

Recuerde:

1. Presionar el botón de actualizar ubicado en el pie del formulario para que la información que debidamente registrada en la base de datos.
#### **Antecedentes Médicos Familiares**

Al hacer clic en "ANTECEDENTES MÉDICOS FAMILIARES", encontrara el formulario para digitar los datos suministrados por el acudiente y/o representante del paciente, sobre los antecedentes médicos de su núcleo familiar.

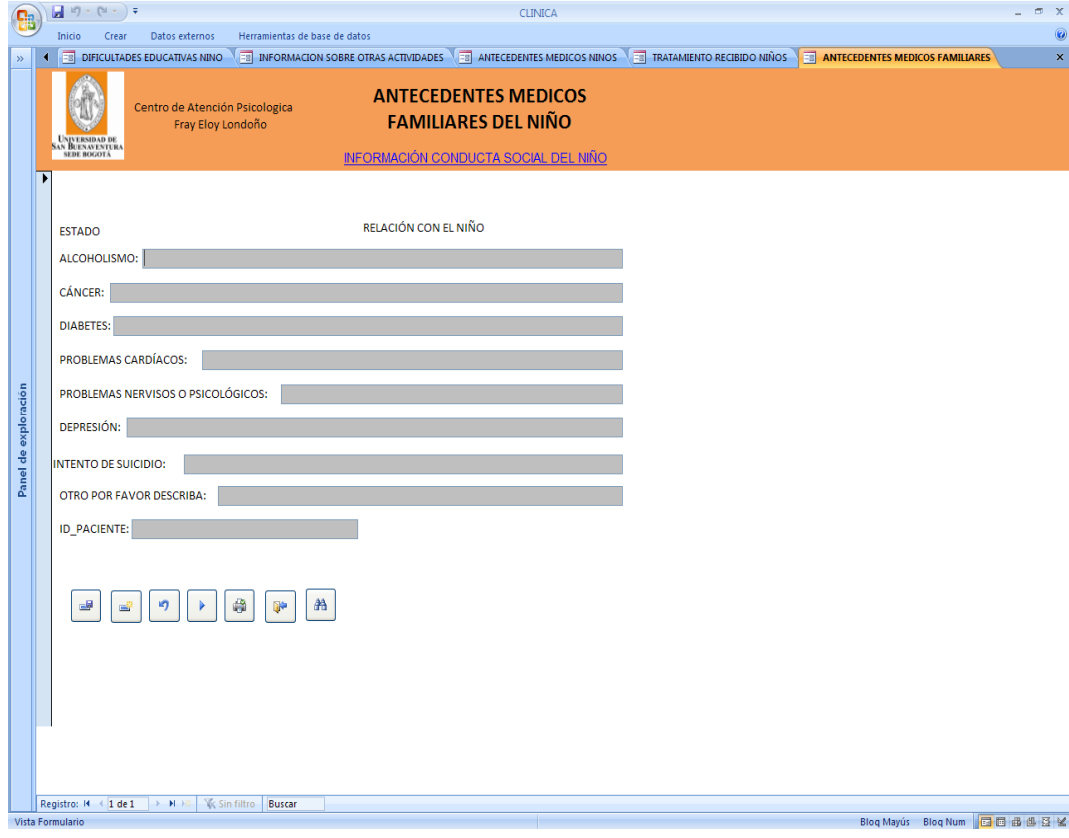

Recuerde:

1. Presionar el botón de actualizar ubicado en el pie del formulario para que la información que debidamente registrada en la base de datos.

2. Hacer clic en el link de texto color azul, ubicado en el encabezado, para ver el siguiente formulario

### **Información Conducta Social del Niño**

Al hacer clic en "INFORMACIÓN CONDUCTA SOCIAL DEL NIÑO", encontrara el formulario para digitar los datos suministrados por el acudiente y/o representante del paciente, sobre si tiene dificultades al hablar, escuchar, de visión, de lenguaje, si es agresivo, tímido, entre otras.

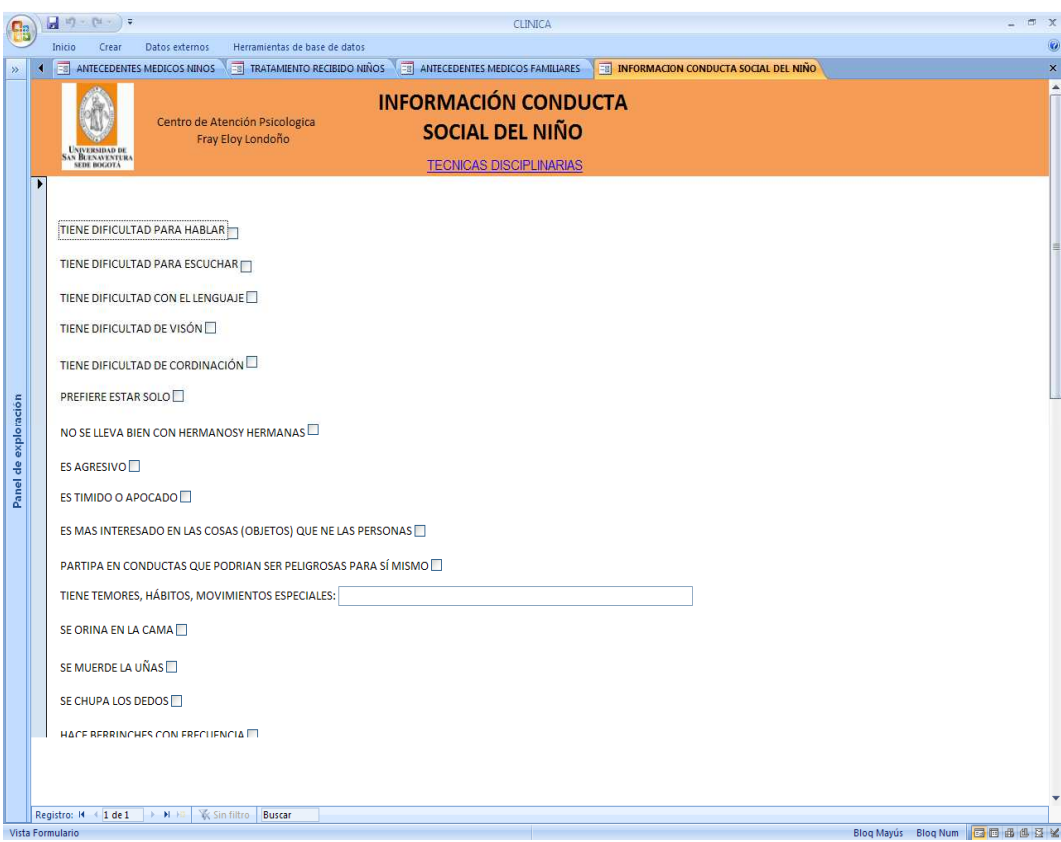

Recuerde:

1. Presionar el botón de actualizar ubicado en el pie del formulario para que la información que debidamente registrada en la base de datos.

2. Hacer clic en el link de texto color azul, ubicado en el encabezado, para ver el siguiente formulario.

# **Técnicas Disciplinarias**

Al hacer clic en "TÉCNICAS DISCIPLINARIAS", encontrara el formulario para digitar los datos suministrados por el acudiente y/o representante del paciente, sobre si se usan técnicas tales como regaños, amenazas, si se retiran actividades entre otras, para disciplinar al niño.

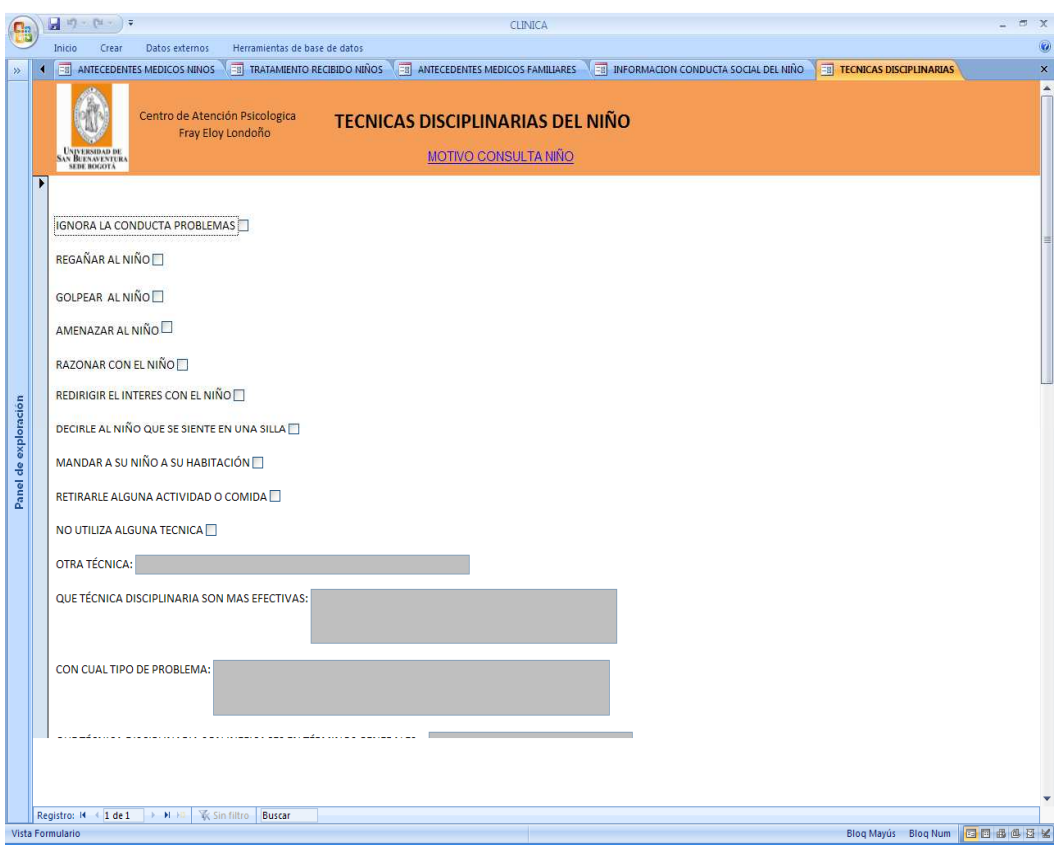

Recuerde:

1. Presionar el botón de actualizar ubicado en el pie del formulario para que la información que debidamente registrada en la base de datos.

2. Hacer clic en el link de texto color azul, ubicado en el encabezado, para ver el siguiente formulario.

## **Motivo Consulta Niño**

Al hacer clic en "MOTIVO CONSULTA NIÑO", encontrara el formulario para digitar los datos suministrados por el acudiente y/o representante del paciente, sobre la dificultad que presenta, cuando inicio el problema, que personas empeoran la dificultad, consecuencias, coas concretas para solucionar el problema, expectativa del tratamiento, entre otros.

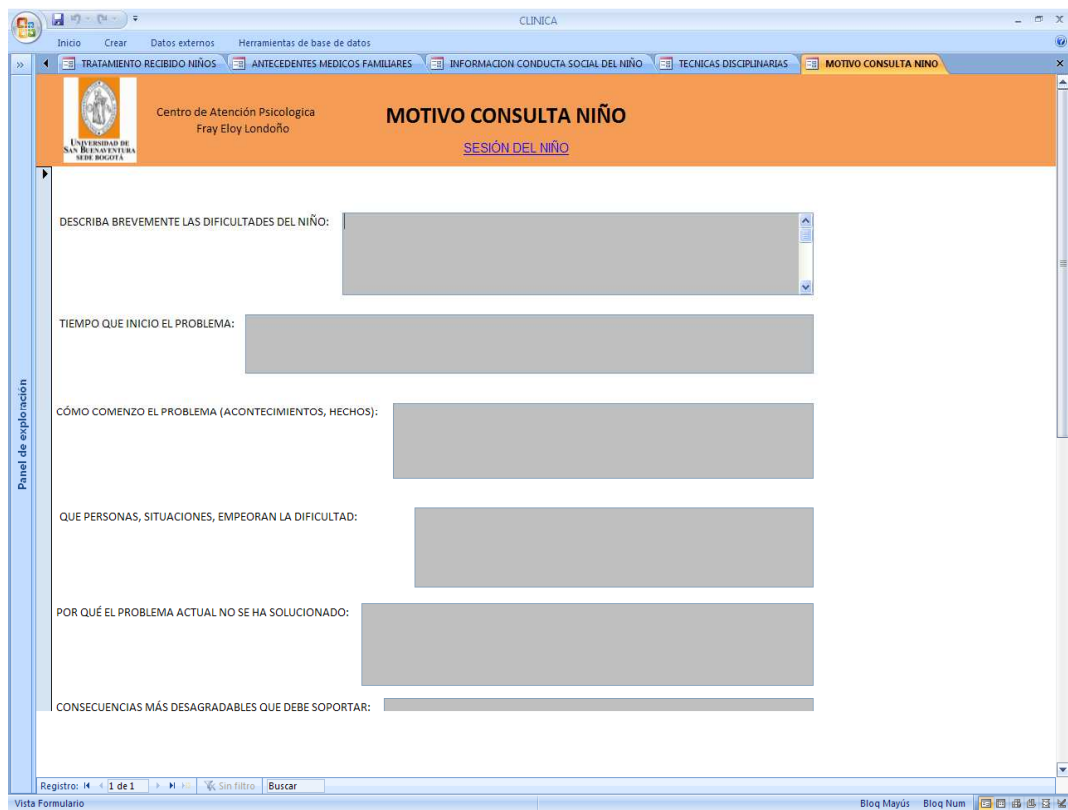

#### Recuerde:

1. Presionar el botón de actualizar ubicado en el pie del formulario para que la información que debidamente registrada en la base de datos.

2. Hacer clic en el link de texto color azul, ubicado en el encabezado, para ver el siguiente formulario.

## **Sesión del Niño**

Al hacer clic en "SESIÓN DEL NIÑO", encontrara el formulario para digitar los datos de la sesión que el paciente ha tenido con el terapeuta tal como objetivos, actividad, resultados y tarea asignada.

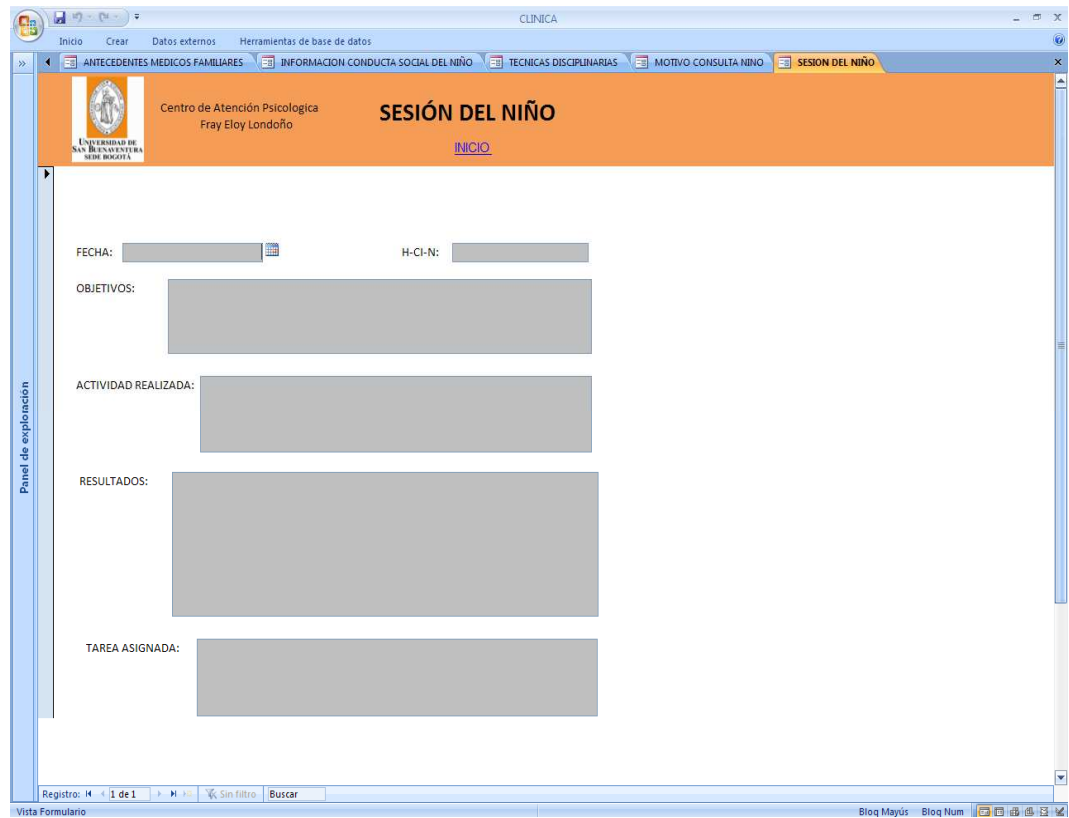

Recuerde:

1. Presionar el botón de actualizar ubicado en el pie del formulario para que la información que debidamente registrada en la base de datos.

2. Hacer clic en el link de texto color azul, ubicado en el encabezado, para ver el siguiente formulario, para este caso lo llevara al menú principal.

# **7. CONSULTA ADULTOS**

Al hacer clic en el link de "CONSULTA ADULTOS" se obtendrá un reporte estadístico sobre Género, Edad, Estrato, Nivel Escolar, Problemática Actual y Estado Civil.

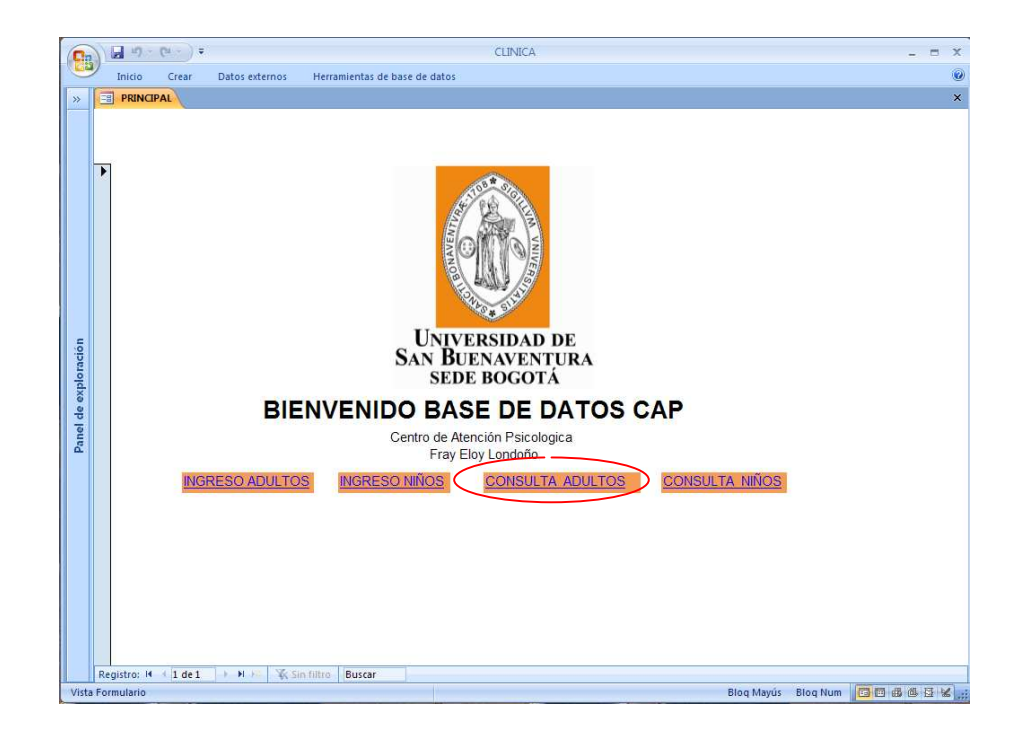

El reporte tiene las siguientes partes en su estructura:

Encabezado**:** Aquí se encuentra el logo y titulo de la Universidad San Buenaventura, titulo del reporte y un link de texto color azul para ir a la siguiente consulta.

Cuerpo**:** Aquí se muestra en forma grafica y un cuadro de resumen en Excel sobre la consulta realizada.

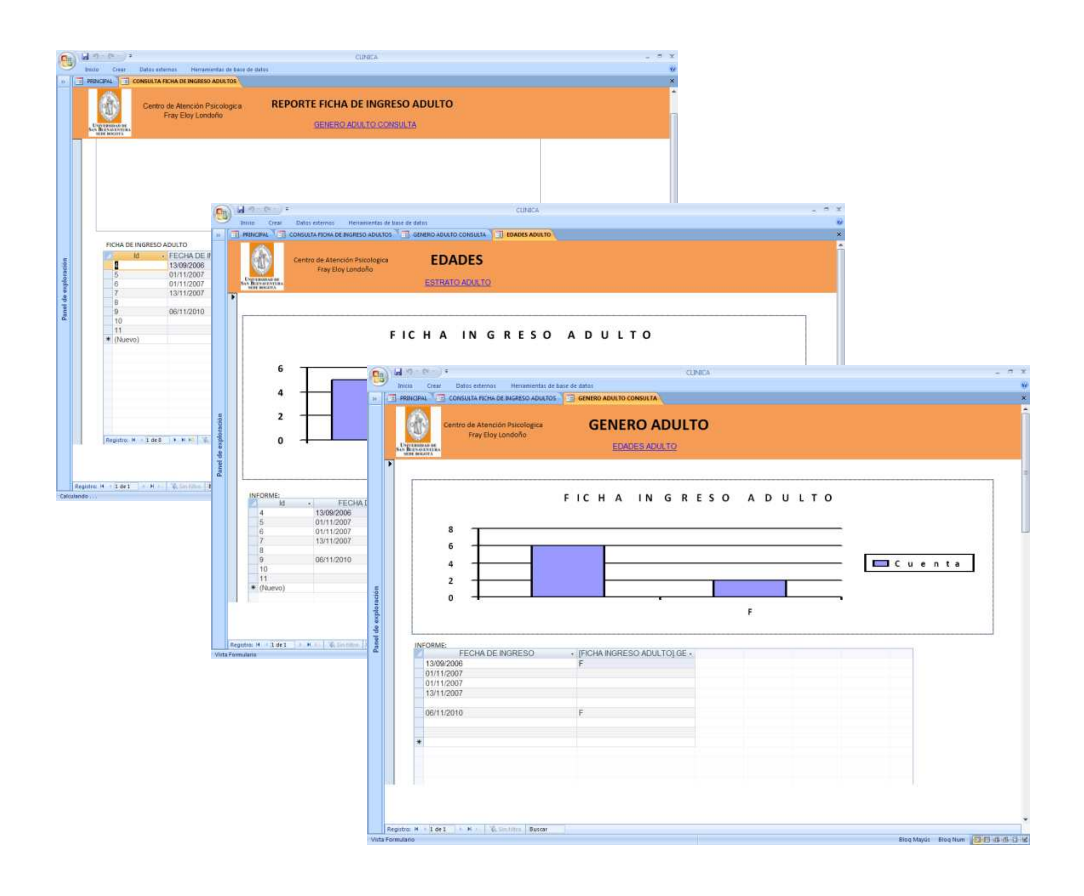

## **8. CONSULTA NIÑOS**

Al hacer clic en el link de "CONSULTA NIÑOS" se obtendrá un reporte estadístico sobre Género, Edad, Estrato, Nivel Escolar y Problemática Actual.

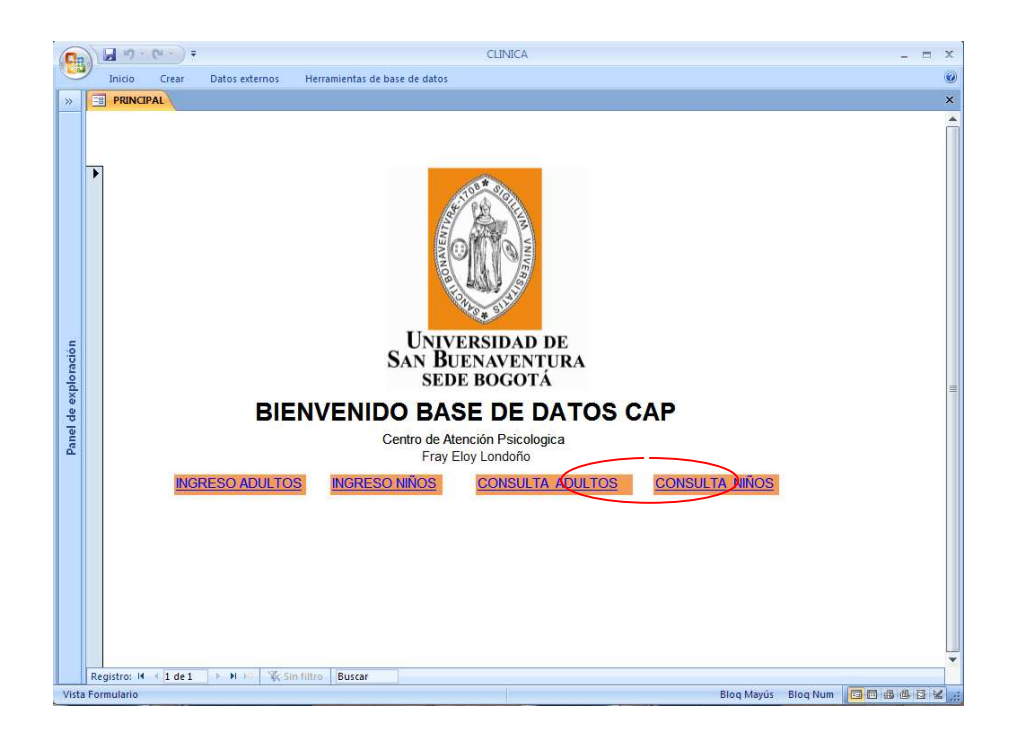

El reporte tiene las siguientes partes en su estructura:

Encabezado**:** Aquí se encuentra el logo y titulo de la Universidad San Buenaventura, titulo del reporte y un link de texto color azul para ir a la siguiente consulta.

Cuerpo**:** Aquí se muestra en forma grafica y un cuadro de resumen en Excel sobre la consulta realizada.

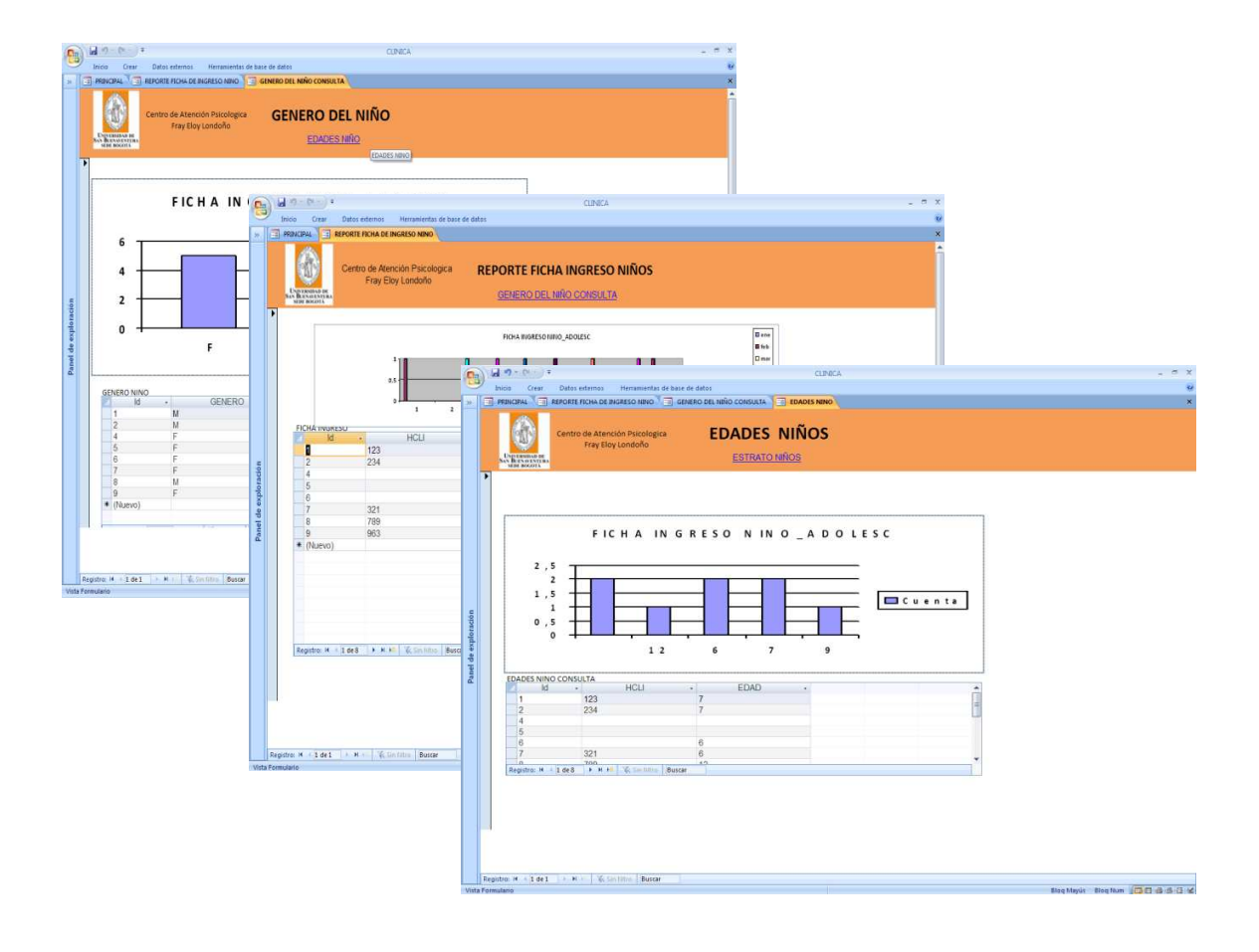